Министерство образования и науки Российской Федерации Федеральное агентство по образованию

Государственное образовательное учреждение высшего профессионального образования «Оренбургский государственный университет»

Кафедра математических методов и моделей в экономике

Е. Н. Седова, О. С. Чудинова

# **ЛИНЕЙНАЯ МОДЕЛЬ МНОЖЕСТВЕННОЙ РЕГРЕССИИ В ПАКЕТЕ GRETL**

Методические указания к лабораторному практикуму и самостоятельной работе студентов

Рекомендовано к изданию Редакционно-издательским советом Государственного образовательного учреждения высшего профессионального образования «Оренбургский государственный университет»

> Оренбург ИПК ГОУ ОГУ 2010

С28

Рецензент – доктор экономических наук, профессор Е. Г. Чмышенко

#### **Седова, Е. Н**.

Линейная модель множественной регрессии в пакете GRETL : методические указания к лабораторному практикуму и самостоятельной работе студентов / Е.Н. Седова, О.С. Чудинова; Оренбургский гос. ун-т. – Оренбург: ОГУ, 2010. – 46 с.

Методические указания содержат описание работы по оцениванию линейной регрессионной модели, ее исследованию на мультиколлинеарность и варианты индивидуальных заданий для проведения лабораторной работы. Методические указания предназначены для студентов экономических специальностей, изучающих такие дисциплины, как «Эконометрика», «Методы и модели в экономике» и др.

> УДК 519.237.5 (076.5) ББК 22.172я7

 © Седова Е. Н., Чудинова О.С., 2010 © ГОУ ОГУ, 2010

# Содержание

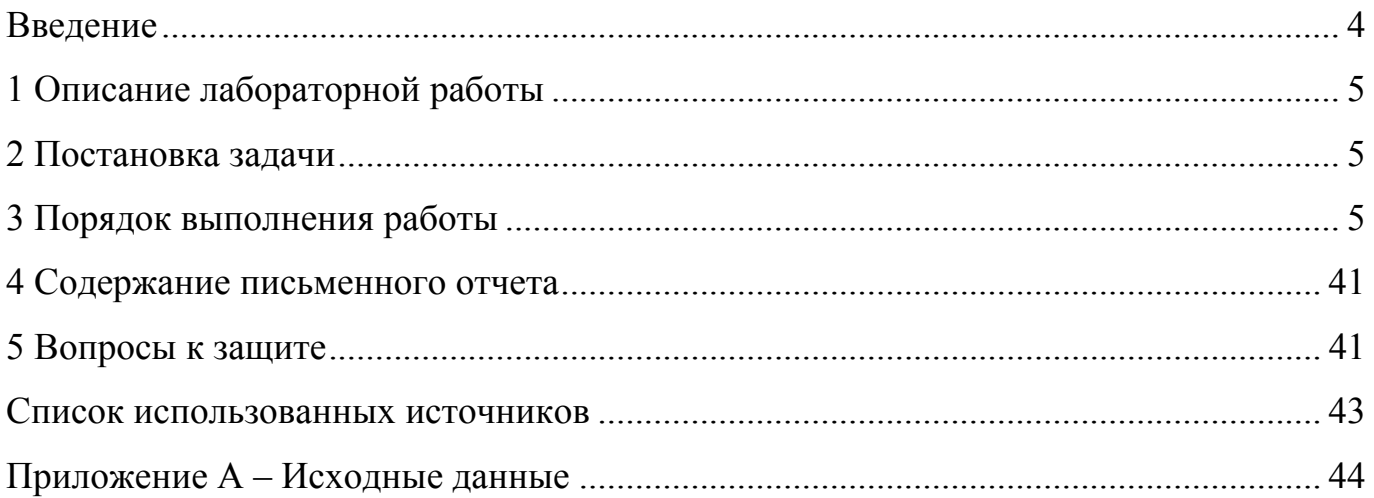

#### Ввеление

Решение многих экономических задач требует привлечения аппарата регрессионного анализа. Это, например, изучение зависимости спроса на товар от его цены, характеристик и места продажи; изучение влияния процентной ставки на объем выдаваемых кредитов; построение производственных функций и др.

Проведение регрессионного анализа требует достаточного большого объема расчетов и проверки ряда гипотез, которые не реализованы в широко распространенных офисных пакетах MS Excel и OpenOffice. Кроме того, изучая реальные объекты и процессы, исследователь рано или поздно столкнется с проблемой существования тесных корреляционных зависимостей между изучаемыми переменными, а это часто приводит к неустойчивости модели и делает ее непригодной для использования. Между тем методы проверки наличия и особенно методы устранения мультиколлинеарности в офисных приложениях не реализованы.

Все перечисленное требует использования специализированных эконометрических пакетов типа Statistica, Eviews, Stata, распространяемых, однако, по платной лицензии. Предлагаемые методические указания демонстрируют проведение множественного регрессионного анализа на базе свободно распространяемого профессионального кросс-платформенного пакета GRETL. Цель методических указаний заключается в выработке практических навыков оценивания параметров и исследования линейных регрессионных моделей, в том числе в условиях мультиколлинеарности.

 $\overline{4}$ 

# 1 Описание лабораторной работы

Лабораторная работа включает в себя следующие этапы:

- постановку задачи;
- ознакомление с порядком выполнения работы;
- выполнение расчетов индивидуальных задач на компьютере и анализ результатов;
- подготовку письменного отчета с выводами по работе;
- защиту лабораторной работы.

### 2 Постановка задачи

По данным Приложения А:

1) построить МНК-оценки коэффициентов линейной модели множественной регрессии и провести ее анализ;

2) провести анализ построенной модели на мультиколлинеарность;

3) устранить мультиколлинеарность методом пошаговой регрессии.

# 3 Порядок выполнения работы

Целью проводимого исследования является изучение регрессионной зависимости ввода в действие жилых домов, построенных населением за свой счет и с помощью кредитов (у, кв. м), от ряда факторов:

$$
\widetilde{y} = \beta_0 + \beta_1 x_1 + \dots + \beta_k x_k,
$$

где  $\tilde{y}$  - условное среднее значение ввода в действие жилых домов, соответствующее текущим значениям  $x_1, x_2, x_3, x_4, x_5$  (кв. м);

х<sub>1</sub> - инвестиции, направленные в жилищное хозяйство, на душу населения  $(pv\delta)$ ;

х<sub>2</sub> – обеспеченность населения собственными легковыми автомобилями в расчете на 1000 населения (штук);

х<sub>3</sub> - среднесписочная численность работников (человек);

х<sub>4</sub> - фонд оплаты труда работников (млн. руб.);

х<sub>5</sub> - среднемесячная начисленная заработная плата работников (руб.).

Объектом исследования выступают районы Оренбургской области. Предметом исследования - взаимосвязи между вводом в действие жилых домов и указанными экономическими показателями. Информационная база представлена данными о значениях соответствующих показателей для 35 районов Оренбургской области за 2007 год. Таким образом, для оценки линейной функции множественной регрессии взята выборка объемом n=35. Результаты наблюдений над результативным признаком представлены вектором  $Y = (y_1, ..., y_n)^T$  и матрицей X типа «объект-свойство» наблюдаемых значений признаков  $x_1, \ldots x_k$ .

$$
X = \begin{pmatrix} 1 & x_{11} & x_{12} & \dots & x_{1k} \\ 1 & x_{21} & x_{22} & \dots & x_{2k} \\ \vdots & \vdots & \vdots & \ddots & \vdots \\ 1 & x_{n1} & x_{n2} & \dots & x_{nk} \end{pmatrix}
$$

здесь  $x_{ij}$  – значение *j*-го признака на *i*-м объекте наблюдения; столбец из «1» можно считать столбцом «наблюденных» значений для признака  $x_0^0 = 1$ 

Для оценки линейной функции (уравнения) множественной регрессии используется математическая модель:

$$
y_i = \beta_0 + \beta_1 x_{i1} + \beta_2 x_{i2} + ... + \beta_k x_{ik} + \varepsilon_i, i = \overline{1, n}
$$

где  $\varepsilon_i = y_i - \tilde{y}_i$  - регрессионные остатки, характеризующие расхождение между наблюдаемым значением  $y_i$  и «осредненным» значением  $\tilde{y}_i$  (значением линейной функции регрессии) и, учитывающие влияние всех прочих факторов, не включенных регрессионную модель.

Оценку коэффициентов  $\beta$  уравнения регрессии будем искать методом наименьших квадратов из принципа минимума суммы квадратов отклонений наблюдаемых значений  $v_i$  от «значений» функции регрессии:

$$
F = \sum_{i=1}^{n} (y_i - b_0 - b_1 x_{i1} - b_2 x_{i2} - \dots - b_k x_{in})^2 \rightarrow \min.
$$

В результате решения данной оптимизационной задачи получаем, что интересующие нас оценки есть:

$$
\mathbf{b}_{\mathrm{MHK}} \equiv \mathbf{b} = (\mathbf{X}^{\mathrm{T}} \mathbf{X})^{-1} \mathbf{X}^{\mathrm{T}} \mathbf{Y}
$$

В рамках классической линейной модели множественной регрессии относительно регрессионных остатков и объясняющих переменных в дальнейшем предполагается выполнение пяти условий (условия Гаусса - Маркова):

1)  $x_1, ..., x_k$  – детерминированные переменные;

2) ранг матрицы 
$$
X
$$
равен " $\kappa+I$ " – отсутствие линейно зависимых признаков;

3)  $M\varepsilon_i = 0$ ,  $i = \overline{1,n}$  - отсутствие систематических ошибок в измерении *y*;

4)  $D\varepsilon_i = M\varepsilon_i^2 = \sigma^2$ ,  $i = \overline{1,n}$  - гомоскедастичность регрессионных остатков (равноточность измерений);

5)  $cov(\varepsilon_i, \varepsilon_j) = M(\varepsilon_i \cdot \varepsilon_j) = 0$ ,  $i \neq j$ ,  $i = \overline{1, n}$   $j = \overline{1, n}$  - некоррелированность регрессионных остатков.

При выполнении условий Гаусса-Маркова линейная модель множественной регрессии называется классической, а полученные методом наименьших квадратов оценки будут несмещенными, состоятельными и эффективными.

#### Запуск GRETL и подготовка данных

Эконометрический пакет GRETL позволяет как создавать рабочие файлы сразу в своем формате и вводить данные непосредственно с клавиатуры, так и осуществлять импорт данных из большинства распространенных офисных и специализированных статических пакетов - Eviews, Stata, SPSS, SAS. Покажем, как импортировать данные из Excel.

Создадим новую книгу Excel и на ее первом листе введем (или скопируем) данные, причем в первой строке сразу укажем названия анализируемых переменных. Переименуем лист с данными из Лист1 в list1 (для этого нужно щелкнуть левой клавишей мыши на ярлычке листа и ввести новое имя), сохраним файл под именем kniga1.xls, используя пункт меню Файл – Сохранить как (рисунок 1).

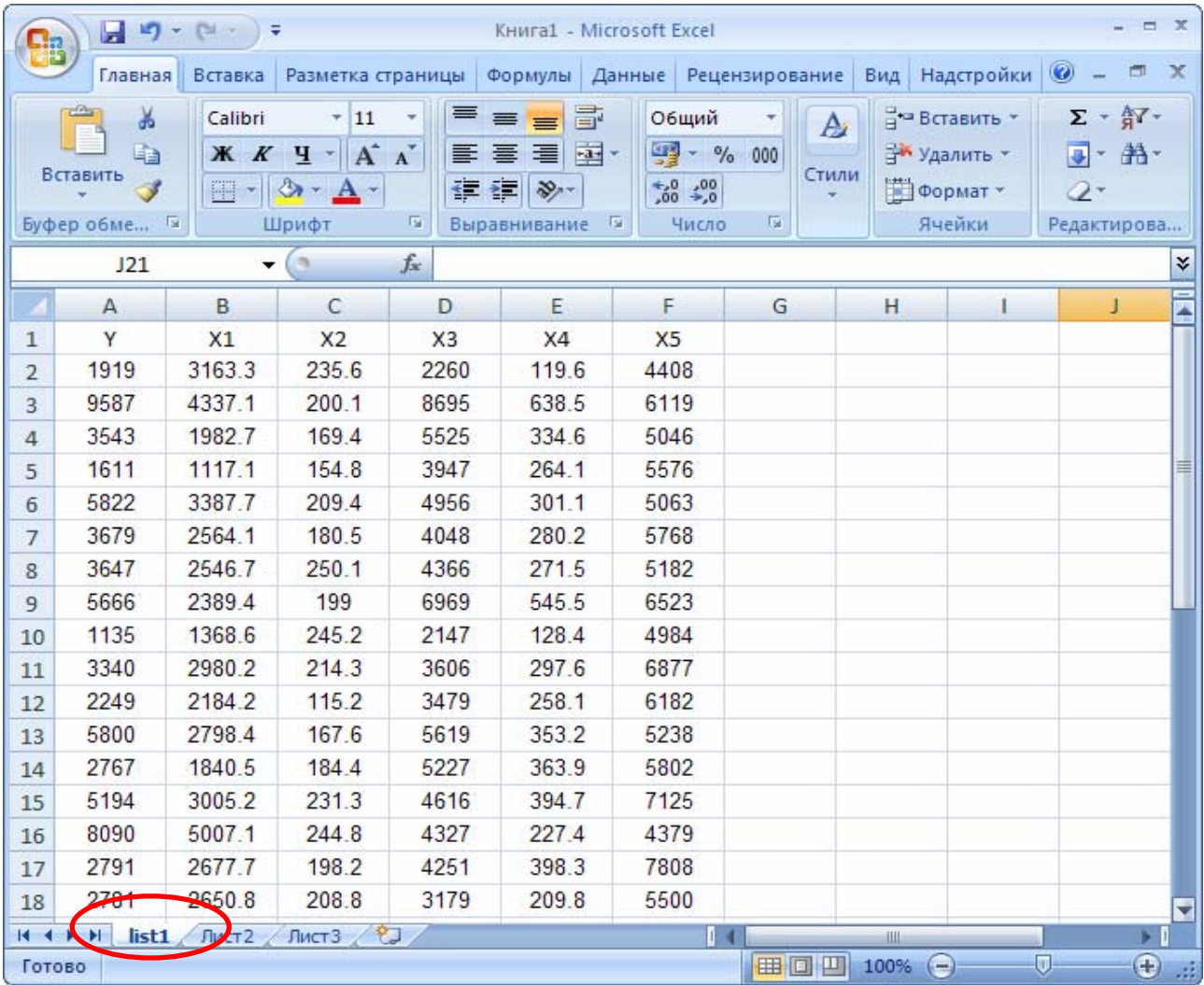

Рисунок 1 – Исходные данные в Excel

### **Памятка по импорту данных в GRETL из Excel**

- 1. Имена переменных, листы рабочих книг и сами книги называйте ЛАТИН-СКИМИ буквами. Старайтесь не использовать символы национальных алфавитов.
- 2. Импортируемые данные должны находиться на первом из листов рабочей книги (если их несколько).
- 3. На листе с импортируемыми данными не должно находиться **никаких** других посторонних объектов (графиков, рисунков и т.д.).

Запустим GRETL. После запуска на экране откроется основное окно программы. Выберем пункт главного меню **Файл – Открыть – Импорт – Excel** (рисунок 2).

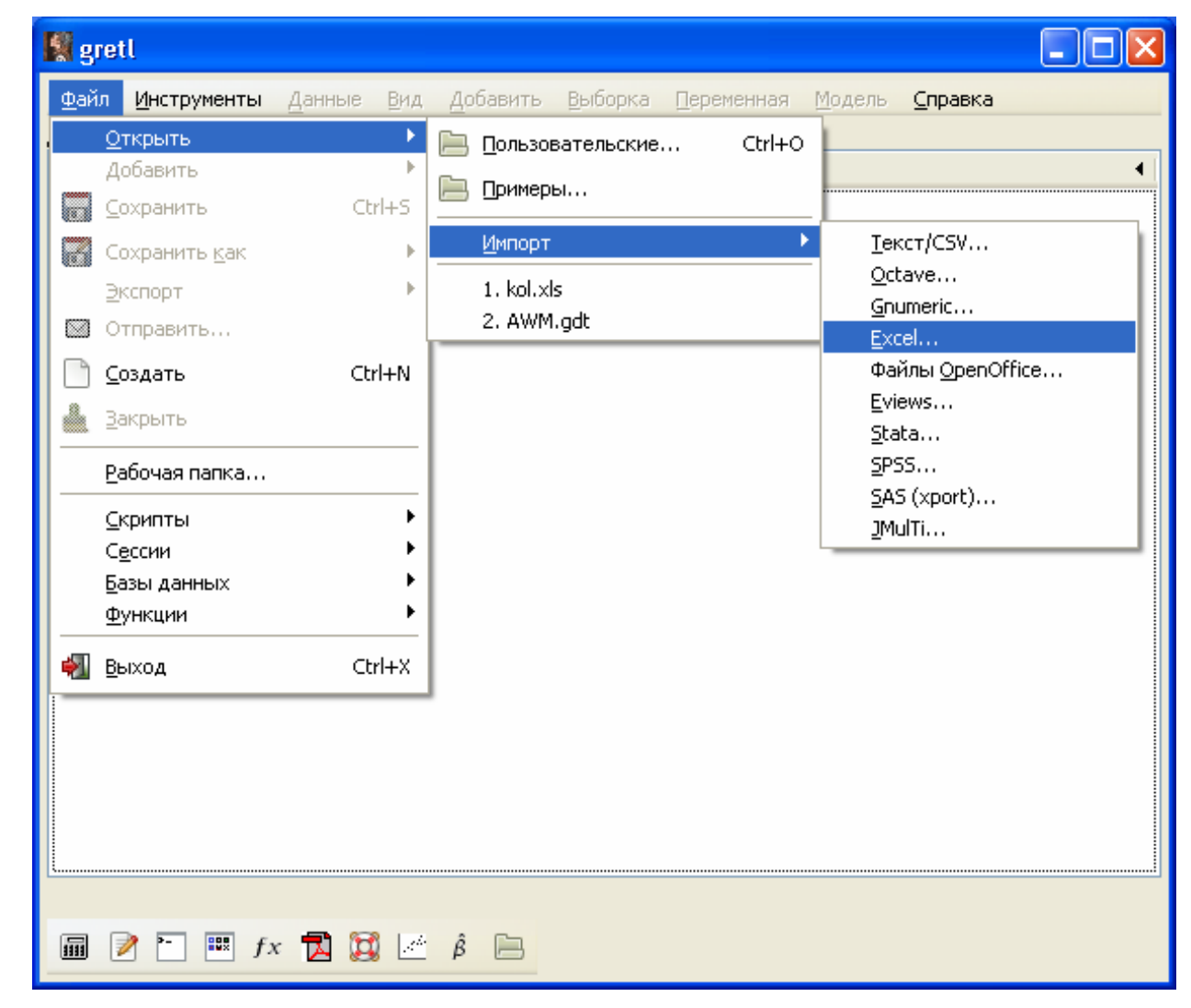

Рисунок 2 – Стартовое окно пакета GRETL

В появившемся окне укажем путь к файлу с данными, осуществляя навигацию с помощью списка слева (рисунок 3).

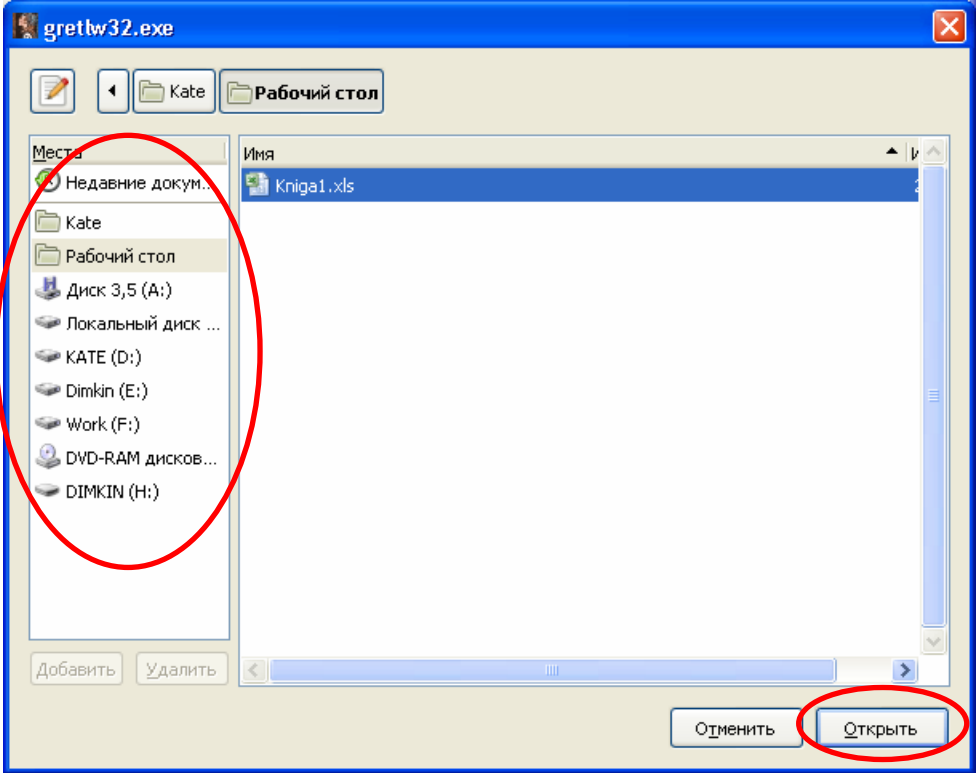

Рисунок 3 – Указание пути к файлу с данными

После нажатия на кнопку **появится окно**, в котором нужно указать номер первого столбца и первой строки массива с данными. В блоке **Лист для импорта** указывается, с какого листа открываемой книги будут считываться данные – как и требовалось, с листа list1 (рисунок 4).

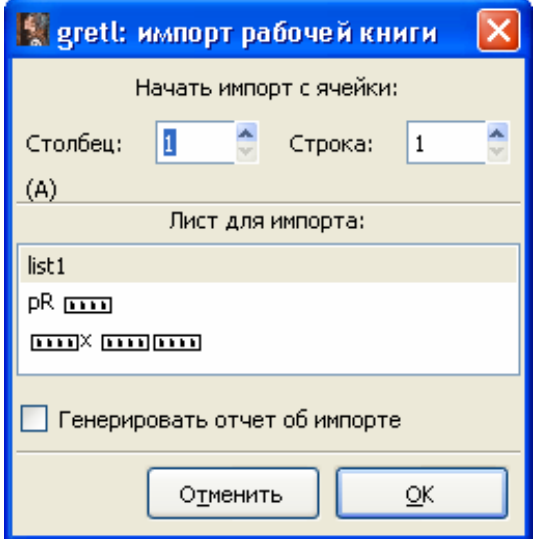

Рисунок 4 – Задание номера первого столбца и строки диапазона с данными

Поскольку все параметры диапазона данных заданы верно, нажмем кнопку  $\overline{\mathsf{O}}\mathsf{K}$ . На экране появится окно с запросом о возможности задания структуры данных в виде временного ряда или панельных данных (рисунок 5). В нашем случае мы имеем данные пространственной структуры (множество объектов в один момент времени), поэтому нажмем кнопку  $\frac{He^{\frac{1}{2}}}{2}$ 

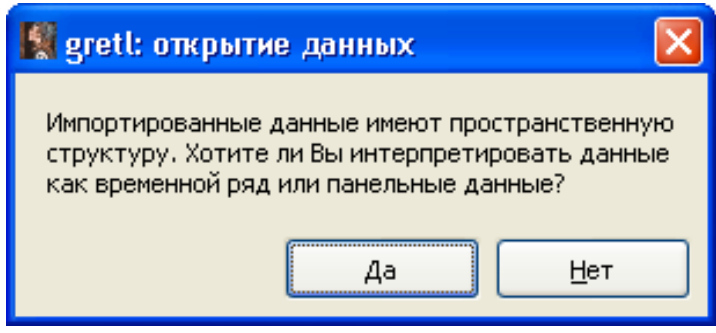

Рисунок 5 – Вид окна запроса структуры данных

На экране появится основная форма GRETL с переменными Y, X1, X2, X3, X4,

X5 (в соответствии с заданными именами переменных в Excel).

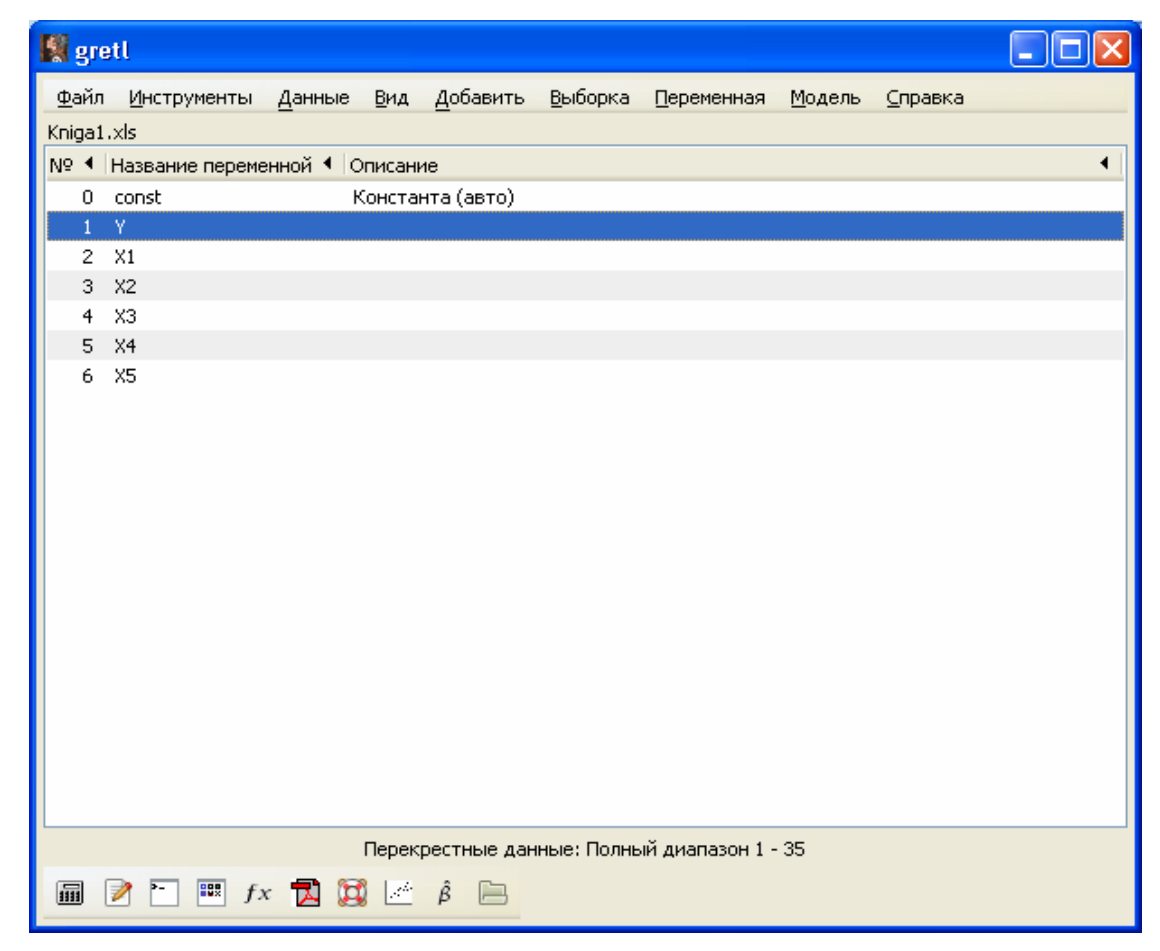

Рисунок 6 – Вид окна GRETL после импорта данных

Для просмотра значений любой переменной нужно выделить ее и сделать или двойной щелчок левой клавишей мыши, или щелчок правой клавишей мыши с выбором пункта контекстного меню **Показать значения**. Появится окно, как на рисунке 7а. При необходимости **изменения значений** нужно сделать щелчок правой клавишей мыши на переменной и выбрать соответствующий пункт контекстного меню (рисунок 7б), далее внести изменения в форму вида, представленного на рисунке 7в.

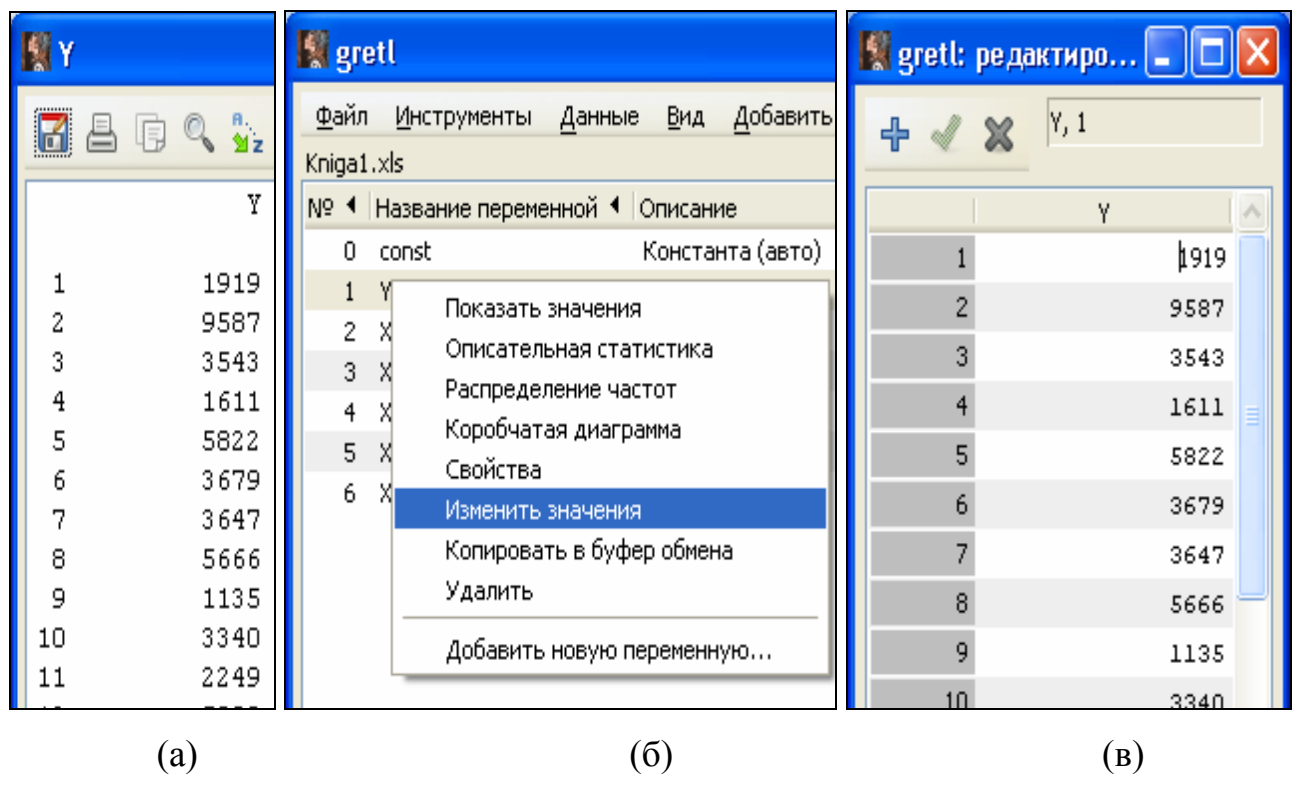

Рисунок 7 – Просмотр и изменение значений переменной

Если нужно увеличить количество столбцов (переменных), то используем пункты меню **Добавить – Добавить новую переменную**, если нужно увеличить количество строк (объектов), то **Данные – Добавить наблюдения**.

При работе с реальными данными можно столкнуться с ситуацией, когда не для всех объектов есть значения всех признаков. Возникает так называемая проблема «пропущенных значений», для решения которой нужно привлекать специальные методы. Если число объектов и/или признаков невелико, то обнаружить пропущенные значения достаточно просто, однако с увеличением объема выборки или количества анализируемых переменных задача усложняется. Пакет GRETL имеет функцию автоматического обнаружения и подсчета числа пропусков: пункт меню Данные подпункт Подсчитать пропуски. В нашем случае пропусков нет (рисунок 8).

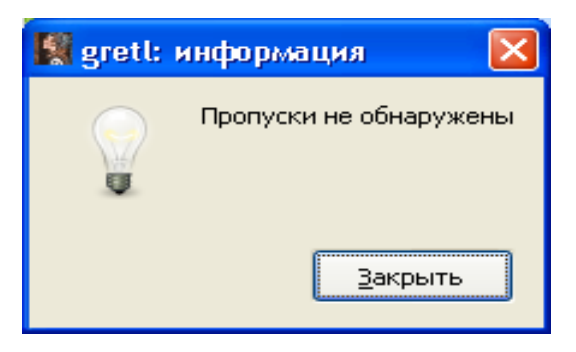

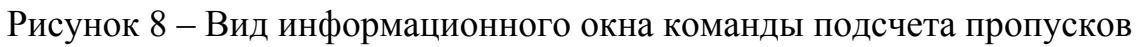

Сохраним импортированные данные в формате GRETL. Для этого выберем Файл - Сохранить как - Файл gretl (рисунок 9).

|   | <b>S</b> grett |                  |        |        |             |                 |                   |        |         |  |
|---|----------------|------------------|--------|--------|-------------|-----------------|-------------------|--------|---------|--|
|   | Файл           | Инструменты      | Данные | Вид    | Добавить    | <u>В</u> ыборка | <b>Переменная</b> | Модель | Справка |  |
|   |                | <b>Открыть</b>   |        | ▶      |             |                 |                   |        |         |  |
|   |                | Добавить         |        | ▶      | ие          |                 |                   |        |         |  |
|   |                | <b>Сохранить</b> |        | Ctrl+S | нта (авто)  |                 |                   |        |         |  |
|   |                | Сохранить как    |        |        | Файл gretl  |                 |                   |        |         |  |
|   |                | Экспорт          |        |        | Базу данных |                 |                   |        |         |  |
|   | М              | Отправить        |        |        |             |                 |                   |        |         |  |
| П | o              | ⊆оздать          |        | Ctrl+N |             |                 |                   |        |         |  |

Рисунок 9 - Выбор пункта меню для сохранения данных в формате gretl

В появившемся окне следует указать переменные, которые нужно сохранить. Для этого они выделяются в списке Доступные переменные и переносятся в список

Выбранные переменные с помощью кнопки с зеленой стрелкой Лля од- $Bce \rightarrow$ новременного переноса всех переменных нажимается кнопка Если решение о необходимости сохранения переменной изменилось, то соответствующая переменная удаляется из списка Выбранные переменные с помощью кнопки с крас-Вид окна представлен на рисунке 10. ной стрелкой

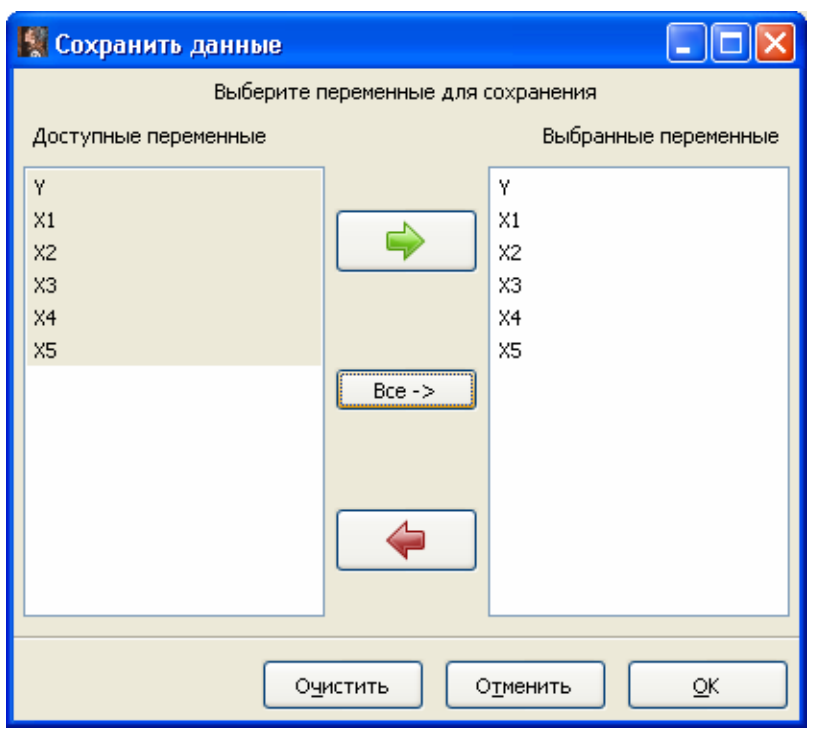

Рисунок 10 – Выбор переменных для сохранения

После нажатия <u>на экране появится окно</u>, в котором задается имя и расположение будущего файла (рисунок 11).

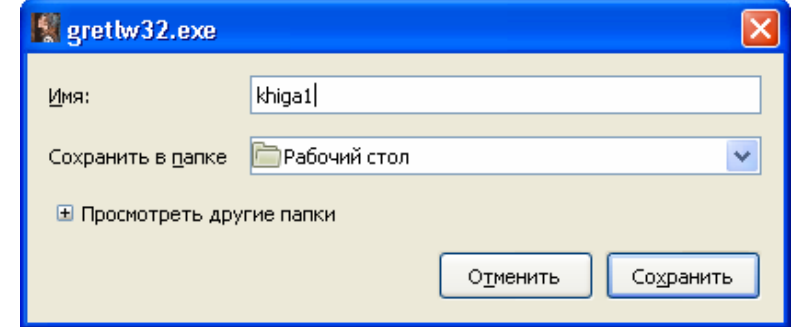

Рисунок 11 – Задание имени и расположения сохраняемого файла

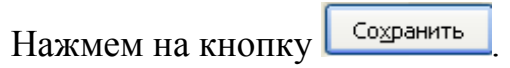

Оценивание параметров линейной модели множественной регрессии

Для построения уравнения множественной регрессии в меню системы выберем **Модель - Метод наименьших квадратов.** На экране появится окно, в котором необходимо указать зависимую (результирующую, объясняемую) и независимые (объясняющие) переменные для анализа.

Для задания зависимой переменной выберем в списке слева переменную Y и

 $\Rightarrow$ нажатием на кнопку с СИНЕЙ стрелкой перенесем ее в окно Зависимая

переменная, аналогично, выделим переменные X1, X2, X3, X4, X5 и кнопкой с ЗЕ-

перенесем их в список Независимые переменные (ри-ЛЕНОЙ стрелкой сунок 12). Выбор нескольких несмежных переменных производится при нажатой клавише CTRL.

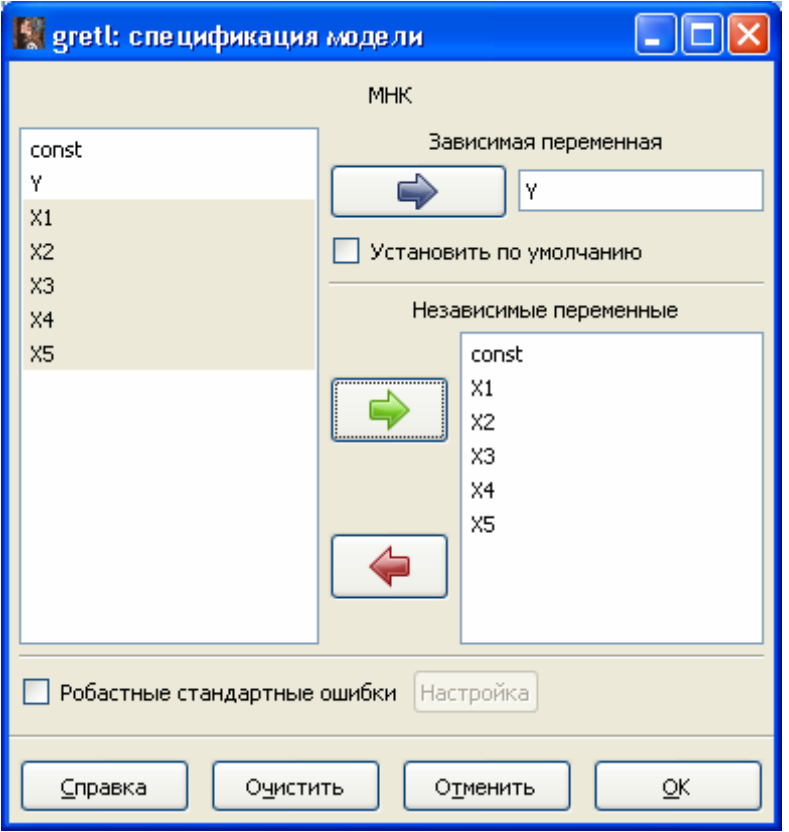

Рисунок 12 – Выбор переменных для проведения регрессионного анализа

 $\overline{\mathsf{g}}$ K После выбора переменных необходимо щелкнуть на кнопке  $Ha$ экране появится окно с результатами (рисунок 13), структуру которого разберем подробно. В верхней информационной части окна выводится номер оцениваемой модели, количество наблюдений, использованных в анализе, указывается имя переменной, выступившей в качестве зависимой. Ниже выводятся оценки коэффициентов модели регрессии (первый столбец Коэффициент), стандартные ошибки коэф-

фициентов (второй столбец Ст. ошибка), значение t-статистики (третий столбец) и достигаемый уровень значимости (четвертый столбец Р-значение).

> Оценки коэффициентов модели и их стандартные ошибки

Наблюдаемые значения t-статистики и результаты проверки гипотезы о незначимости коэффициентов. Если Р-значение меньше, чем заданный уровень значимости (часто 0.05), то коэффициент значим.

\*\*\* означают, что коэффициент значим на уровне 0.01, \*\* - на уровне 0,05 и \* - на уровне 0,1.

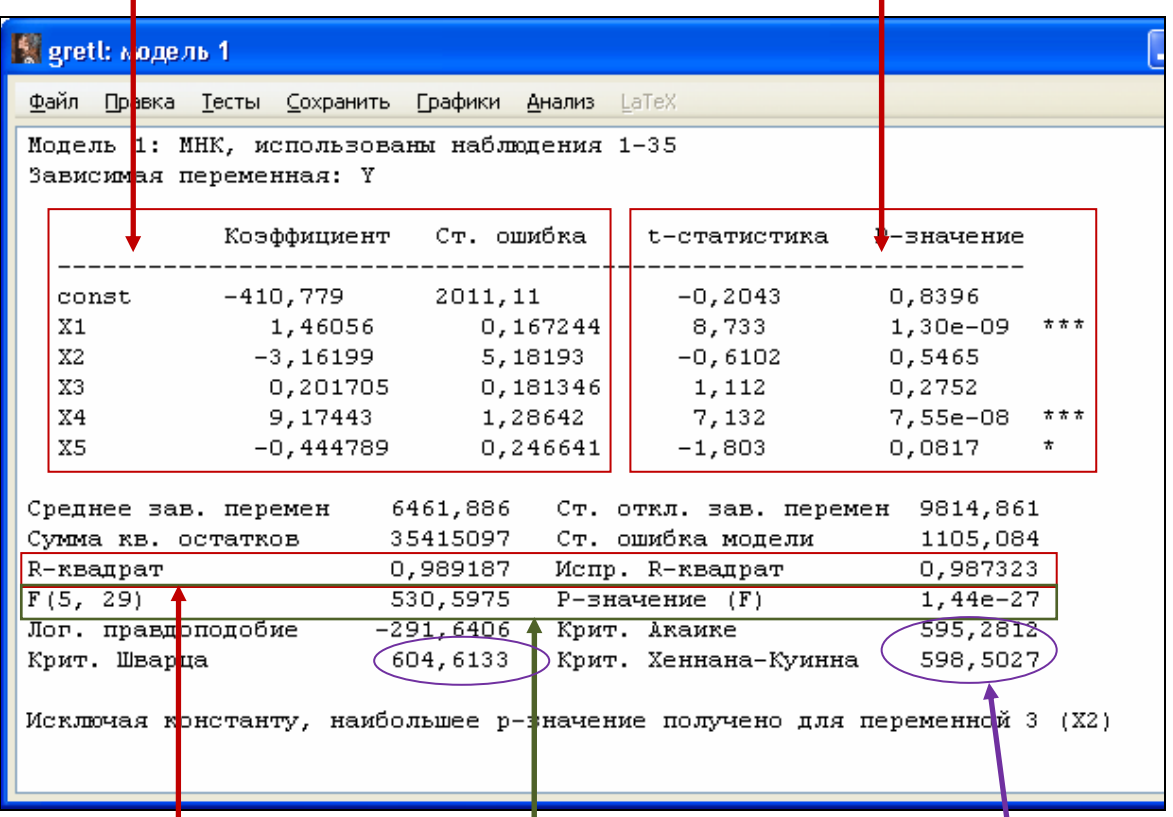

Значение выборочного коэффициента детерминации. Чем оно ближе к единице, тем выше качество построенной модели.

Наблюдаемое значения Fстатистики и результаты проверки гипотезы о незначимости модели в целом. Если Р-значение меньше, чем заданный уровень значимости (часто 0,05), то модель адекватна выборочным данным.

Значения информационных критериев, которые позволяют сравнивать качество моделей с разным количеством объясняющих переменных: выбирается модель с наименьшим значением критериев.

Рисунок 13 - Окно с результатами вычислений

Для копирования в отчет полученной таблицы результатов следует воспользоваться пунктом меню Правка формы Модель 1 (рисунок 14).

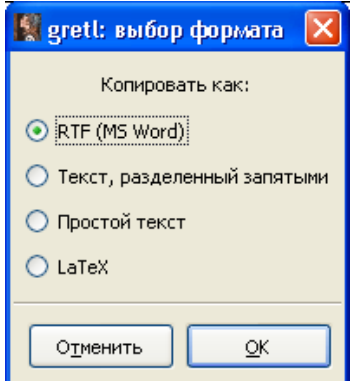

Рисунок 14 - Выбор формата копирования

копирует таблицу в буфер обмена Windows, и после ко- $Haxarue$  $\overline{\mathsf{g}}$ K манды Вставка, например, в Word, результаты оценивания представляются в следующем виде:

> Модель 1: МНК, использованы наблюдения 1-35 Зависимая переменная: Ү

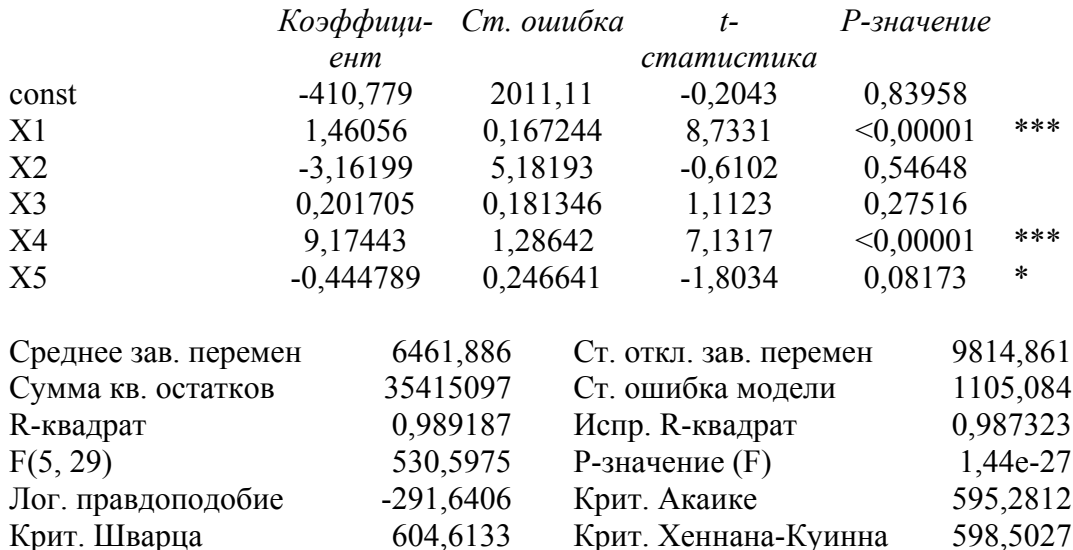

Оценка модели регрессии выглядит следующим образом:

$$
\hat{y} = -410,779 + 1,46X_1 - 3,16X_2 + 0,20X_3 + 9,17X_4 - 0,44X_5
$$
  
(2011,11) (0,17) (5,18) (0,18) (1,28) (0,25)

В круглых скобках записаны стандартные ошибки оценки коэффициентов  $S_{b_i}$ , j = 0,1,...,.5.

#### Проверка характера распределения регрессионных остатков

Для проверки значимости модели и значимости коэффициентов нужно убедиться, что остатки нормально распределены.

 $H_0$ : распределение регрессионных остатков не отличается от нормального.

 $H_1$ : распределение регрессионных остатков отличается от нормального.

Тестирование нормальности остатков модели, как и большинство тестов, которые нужно выполнить, работая с линейной моделью регрессии, доступны в меню **Тесты** формы **Модель 1** (рисунок 15).

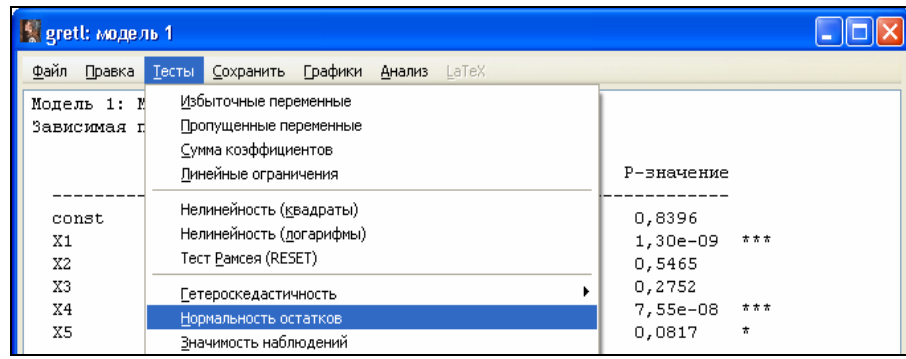

Рисунок 15 – Выбор пункта меню для проверки нормальности регрессионных остатков с помощью критерия хи-квадрат

Выбор этого пункта инициирует проверку нормальности распределения регрессионных остатков на основе критерия хи-квадрат, выводится гистограмма регрессионных остатков при автоматическом разбиении на интервалы (рисунок 16), а также распределение частот (рисунок 17).

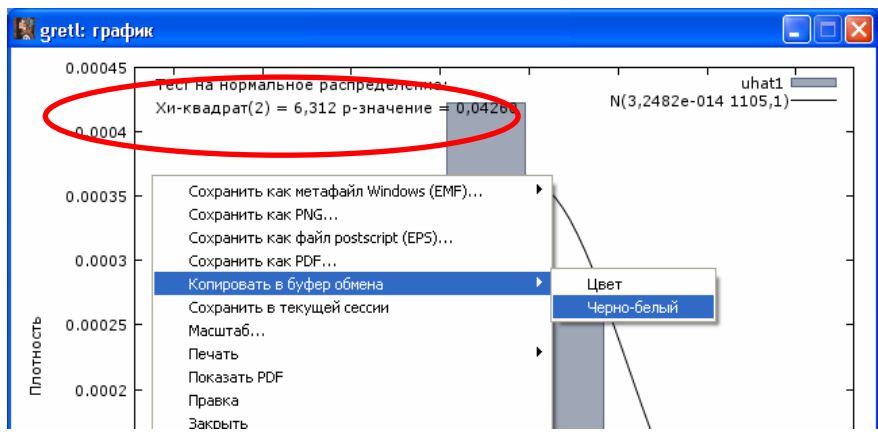

Рисунок 16 - Вид окна с гистограммой распределения регрессионных остатков и выбор пункта контекстного меню для копирования гистограммы в буфер обмена

| s grett: распределение остатков                                    |                            |                                   |        |                                  |                        |  |
|--------------------------------------------------------------------|----------------------------|-----------------------------------|--------|----------------------------------|------------------------|--|
| 64 日中 4 日 ×                                                        |                            |                                   |        |                                  |                        |  |
| Распределение частот для uhat1, наблюдения 1-35                    |                            |                                   |        |                                  |                        |  |
| Количество стобцов = 7, среднее = 3,2482e-014, ст. откл. = 1105,08 |                            |                                   |        |                                  |                        |  |
|                                                                    |                            |                                   |        |                                  |                        |  |
| интервал                                                           | середина частота отн. инт. |                                   |        |                                  |                        |  |
|                                                                    |                            |                                   |        |                                  |                        |  |
| $\langle -2684, 7 \rangle$ $-3124, 7$                              |                            | $\mathbf{1}$                      |        | 2,86% 2,86% *                    |                        |  |
| $-2684$ 7 - $-1804.6$ $-2244.7$                                    |                            | $\mathfrak{a}$ and $\mathfrak{a}$ |        | $0.003 - 2,86$                   |                        |  |
| $-1804, 6 - -924, 59 -1364, 6$                                     |                            | $5 -$                             |        | $14,29$ $17,14$ $\approx$ $5555$ |                        |  |
| $-924,59 - -44,538 - 484,57$                                       |                            | 13                                | 37,14% |                                  | $54,29$ ************** |  |
| $-44,538 - 835,52$ 395,49                                          |                            |                                   | 25,71% |                                  | 80,00% *********       |  |
| 835,52 - 1715,6 1275,5 5                                           |                            |                                   |        | 14,29% 94,29% *****              |                        |  |
| $>= 1715, 6 2155, 6$                                               |                            | $2 \rightarrow$                   | 5,71%  | 100,00% **                       |                        |  |
|                                                                    |                            |                                   |        |                                  |                        |  |
| Нулевая гипотеза - нормальное распределение:                       |                            |                                   |        |                                  |                        |  |
| $X$ и-квадрат(2) = 6,312 р-значение 0,04260                        |                            |                                   |        |                                  |                        |  |
|                                                                    |                            |                                   |        |                                  |                        |  |

Рисунок 17 – Интервальный ряд частот и относительных частот

Для копирования гистограммы с результатами проверки гипотезы в буфер обмена нужно щелкнуть правой клавишей мыши на графике и выбрать в контекстном меню пункт Копировать в буфер обмена - Черно-белый. Вставка гистограммы из буфера осуществляется традиционно.

Таким образом, наблюдаемое значение статистики хи-квадрат составило 6,132 и вероятность того, что такое значение получилось случайно, если верна гипотеза  $H_0$ , составляет всего 0,04. Если принять уровень значимости  $\alpha = 0.05$ , то мы должны отвернуть нулевую гипотезу о нормальном распределении регрессионных остатков, так как р-значение 0,04<0,05. Между тем, в результате неудачной группировки интервал [-2684,7; -1804,6) содержит нулевую частоту. Кроме того, известно, что необходимыми условиями применимости критерия хи-квадрат является достаточно большой объем выборки, а в нашем случае выборка (N=35) невелика. Поэтому для проверки нормальности попробуем воспользоваться другими критериями.

В пакете GRETL реализованы такие критерии проверки согласия распределения с нормальным, как критерий Дурника-Хансена, Шапиро-Уилка, Лиллифорса и Жака-Бера. Выполним проверку нормальности распределения регрессионных остатков на их основе. Для этого сначала сохраним в новую переменную оценки регрессионных остатков  $\epsilon_i = e_i = y_i - \epsilon_i$  нашей модели, выбрав пункт меню Сохранить -Остатки в окне с результатами оценки модели Модель 1.

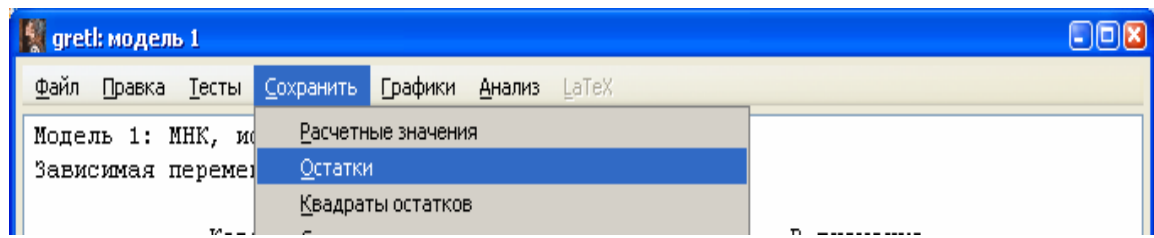

Рисунок 18 - Сохранение оценок регрессионных остатков в файле с основными ланными

На экране появится окно, где можно задать имя переменной для сохранения оценок регрессионных остатков модели, и ее краткое описание (по умолчанию предлагается имя uhat[номер модели]) (рисунок 19).

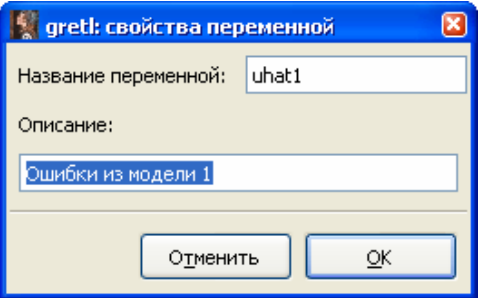

Рисунок 19 – Вид окна задания имени и описания переменной для сохранения значений оценок регрессионных остатков

В основном окне GRETL в списке переменных появится переменная с указанным именем. Выделим ее и выберем пункт основного окна GRETL **Переменная** - Тест на нормальное распределение (рисунок 20). Результаты проверки представлены на рисунке 21.

| <b><i><u>s</u></i></b> gretl |                                |            |                    |         |            |                         |                                  |  |
|------------------------------|--------------------------------|------------|--------------------|---------|------------|-------------------------|----------------------------------|--|
| Файл                         | Инструменты                    | Данные Вид | Добавить           | Выборка | Переменная | Модель                  | Справка                          |  |
| Kniga1.xls *                 |                                |            |                    |         |            | Показать значения       |                                  |  |
| N <sub>2</sub>               | Название переменной ◀ Описание |            |                    |         | Свойства   |                         |                                  |  |
| 0                            | const                          |            | Константа (авто)   |         |            | Заменить на пропуски    |                                  |  |
|                              | - Y                            |            |                    |         |            | Описательная статистика |                                  |  |
| $\overline{2}$               | $\times1$                      |            |                    |         |            |                         | Тест на нормальное распределение |  |
| $3$ $x2$                     |                                |            |                    |         |            | Распределение частот    |                                  |  |
| 4                            | X3                             |            |                    |         |            |                         | График ядерной оценки плотности  |  |
| 5.                           | - X4                           |            |                    |         |            |                         | Нормализованный Q-Q график       |  |
| 6                            | X5                             |            |                    |         |            | Коэффициент Джини       |                                  |  |
|                              | uhat1                          |            | Ошибки из модели 1 |         |            | График разброс-среднее  |                                  |  |
|                              |                                |            |                    |         |            | График временного ряда  |                                  |  |

Рисунок 20 - Вид окна GRETL для выбора проверки нормальности

qretl: тест на нормальность COR 7. 合向 4. 户 X Тест на нормальное распределение uhat1: Тест Дурника-Хансена (Doornik-Hansen) = 6.31167, р-значение 0.0426029 Тест Шапиро-Уилка (Shapiro-Wilk W) = 0.956742, р-значение 0.182281 Тест Лиллифорса (Lilliefors) = 0.103862, р-значение ~= 0.43 Тест Жака-Бера (Jarque-Bera) = 2.63464, р-значение 0.267852

Рисунок 21 - Результаты проверки нормальности регрессионных остатков

По критериям Шапиро-Уилка, Лиллифорса и Жака-Бера на уровне значимости  $\alpha = 0.05$  нулевая гипотеза о нормальности распределения регрессионных остатков не отвергается (достигаемые уровни значимости равны 0,18, 0,43 и 0,27 соответственно).

#### Исследование построенной регрессионной модели

Так как можно считать, что регрессионные остатки имеют нормальное распределение, то есть смысл проводить дальнейший анализ построенного уравнения множественной регрессии.

# Проверка адекватности линейной модели множественной регрессии (ЛММР) выборочным данным

Общая вариация результативного признака складывается из вариации функции «регрессии», обусловленной варьированием значений объясняющих переменных  $x_1, ..., x_k$  (факторной дисперсии), и из вариации случайной величины  $\varepsilon$  относительно функции «регрессии» (остаточной дисперсии), то есть:

$$
Q_{o6u} = Q_{\text{etaKT}} + Q_{ocr}
$$

где  $Q_{O6m} = \sum_{i=1}^{n} (y_i - \overline{y})^2$  - общая сумма квадратов;  $Q_{\phi \text{a} \kappa \tau} = \sum_{i=1}^{n} (\bar{y}_i - \bar{y})^2$  - факторная сумма квадратов;  $Q_{ocr} = \sum_{i=1}^{n} (y_i - \hat{y}_i)^2 = \sum_{i=1}^{n} e_i^2$  - остаточная сумма квадратов.

Чем лучше построенное уравнение регрессии описывает исходные данные, тем больше будет факторная дисперсия Q<sub>факт</sub> и тем меньше будет остаточная дисперсия Q<sub>ocr</sub>. Этот очевидный факт положен в основу критерия проверки адекватности (значимости) построенного уравнения регрессии.

Выдвигается нулевая гипотеза о том, что ни один из признаков  $x_1, ..., x_k$  не оказывает значимого влияния на у:

 $H_0$ : β<sub>1</sub> = β<sub>2</sub> = β<sub>3</sub> = β<sub>4</sub> = β<sub>5</sub> = 0 (ЛММР неадекватна выборочным данным)

 $H_1$ : ∃ј ∈ {1,2,3}:  $\beta_1 \neq 0$ . (ЛММР адекватна выборочным данным)

Для проверки гипотезы Н<sub>0</sub> используется статистика

$$
F = \frac{Q_{\text{d}_R x} / k}{Q_{\text{ocr}} / (n - k - 1)} \text{ with } F = \frac{R^2 / k}{(1 - \hat{R}^2) / (n - k - 1)}
$$

которая при справедливости  $H_0$  имеет распределение Фишера – Снедекора с числом степеней свободы  $v_1 = k$  и  $v_2 = n - k - 1$ .

Вернемся к рисунку 13:

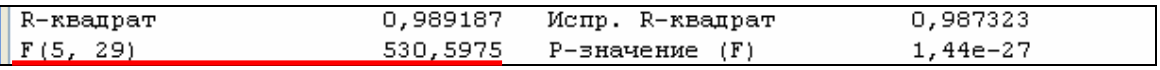

Наблюдаемое значение статистики F составило  $F_{Ha6\pi} = 530,6$ . Найдем критическое значение, выбрав пункт основного меню GRETL Инструменты - Критические значения, а в появившемся окне - вкладку Фишера. Зададим:

Степени свободы  $1$   $v_1 = k$ , то есть количество объясняющих перемен-1) ных, в нашем случае  $v_1 = k = 5$ ;

Степени свободы 2  $v_2 = n - k - 1$ , то есть объем выборки минус количе- $(2)$ ство объясняющих переменных, уменьшенное на единицу, в нашем случае  $v_2 = n - k - 1 = 35 - 5 - 1 = 29$ ;

3) *Правосторонняя вероятность,* или уровень значимости α = 0,05 (рисунок 22).

После нажатия <u>в еже в новом окне будет выведена</u> соответствующая критическая точка (рисунок 23). Таким образом,  $F_{\text{Knut}} = 2.55$  и  $F_{KDMT} = 2{,}55 < F_{Ha6J} = 530{,}6$ , с вероятностью ошибиться 0,05 нулевая гипотеза отвергается, модель признается адекватной выборочным данным.

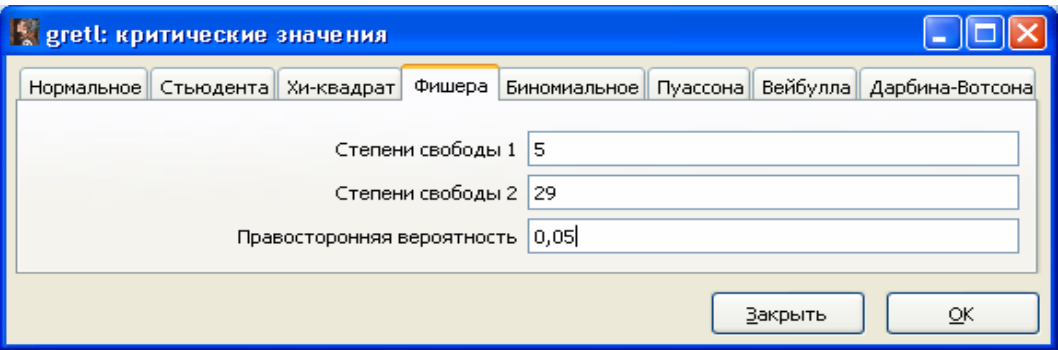

Рисунок 22 – Задание параметров для расчета критического значения распределения Фишера-Снедекора

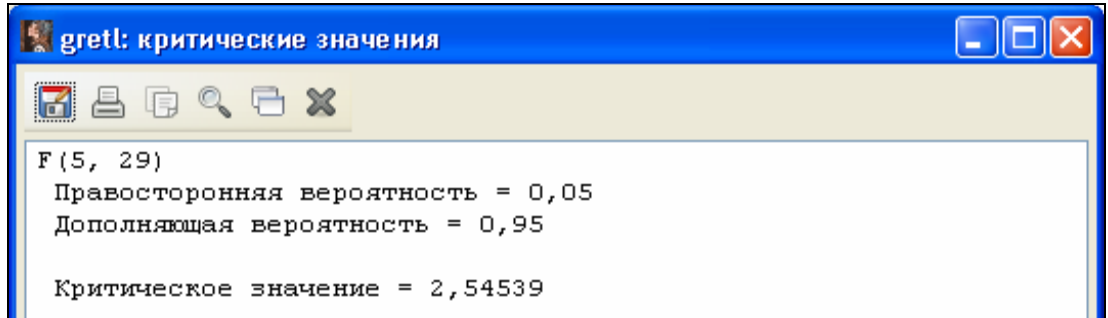

Рисунок 23 – Результат расчета критического значения распределения Фишера-Снедекора

Существует еще один вариант процедуры проверки статистической гипотезы, реализованной в большинстве статистических пакетов. Для наблюдаемого значения  $F_{H200}$  рассчитывается вероятность того, что статистика примет значение больше него (так называемый «достигаемый уровень значимости»), которая сравнивается с заданным уровнем значимости. Если рассчитанная вероятность окажется меньше, что нулевая гипотеза отвергается.

Вернемся к рисунку 13:

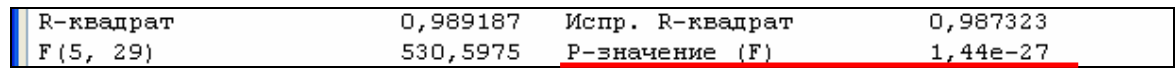

Достигаемый уровень значимости (р-значение) составил  $1,44 \cdot 10^{-27}$ , что намного меньше  $\alpha = 0.05$ , следовательно,  $H_0$  отвергается, модель значима.

Поскольку нулевая гипотеза о незначимости уравнения регрессии была отвергнута, нужно проверить гипотезы о значимости каждого из коэффициентов уравнения регрессии.

#### Проверка значимости коэффициентов ЛММР

Для каждого коэффициента регрессии выдвигается гипотеза:

 $H_0$ : «коэффициент  $\beta_i$  незначимо отличен от нуля, признак  $x_i$  не оказывает влияния на у» (или формально  $\beta_i=0$ );

 $H_1$ : «коэффициент  $\beta_i$  значимо отличен от нуля, признак х<sub>і</sub> оказывает влияния на у» (формально  $\beta_i \neq 0$ ).

Для проверки Н<sub>0</sub> используется статистика

$$
t = \frac{b_j}{S_{b_j}}
$$
,  $j = 1, 2, ..., k$ ,  $S_{b_j} = \sqrt{S_{ocr} \cdot [(X^T X)^{-1}]_{jj}}$ ,  $S_{ocr} = \frac{1}{n - k - 1} Q_{ocr}$ 

которая при справедливости  $H_0$ , имеет распределение Стьюдента с  $v = n - k - 1$ степенями свободы. Далее сравниваем  $|t_{H \alpha 0}$  с  $t_{\kappa p}(\alpha)$ - двухсторонним.

Продемонстрируем проверку гипотезы для коэффициента  $\beta_l$ 

H<sub>0</sub>:  $\beta_i = 0$ 

H<sub>1</sub>:  $\beta_l \neq 0$ 

Найдем наблюдаемое значение статистики, вернувшись к рисунку 13:

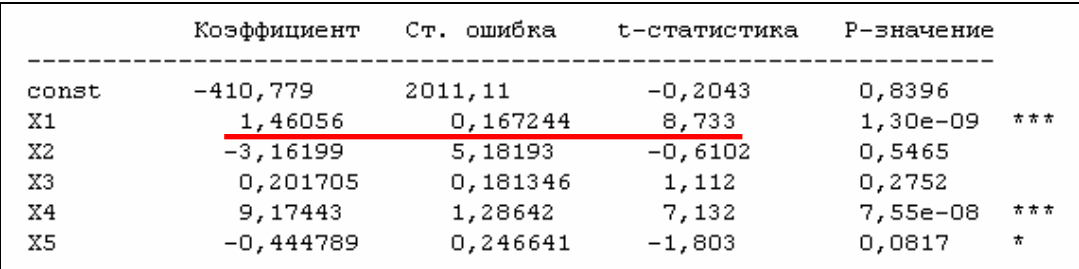

$$
t_{Ha\overline{0}n} = \frac{1,461}{0,167} = 8,733
$$

Найдем критическое значение  $t_{kn}(\alpha)$ , выбрав пункт основного меню GRETL Инструменты - Критические значения, а в появившемся окне - вкладку Стьюдента. Зададим:

*Степени свободы*  $y = n - k - 1$ , то есть объем выборки минус количество  $\overline{D}$ объясняющих переменных, уменьшенное на единицу, нашем случае  $\bf{B}$  $v = n - k - 1 = 35 - 5 - 1 = 29$ ;

2) *Правосторонняя вероятность*, или уровень значимости  $\alpha = 0.025$  (поскольку используется двухсторонняя критическая область) (рисунок 24).

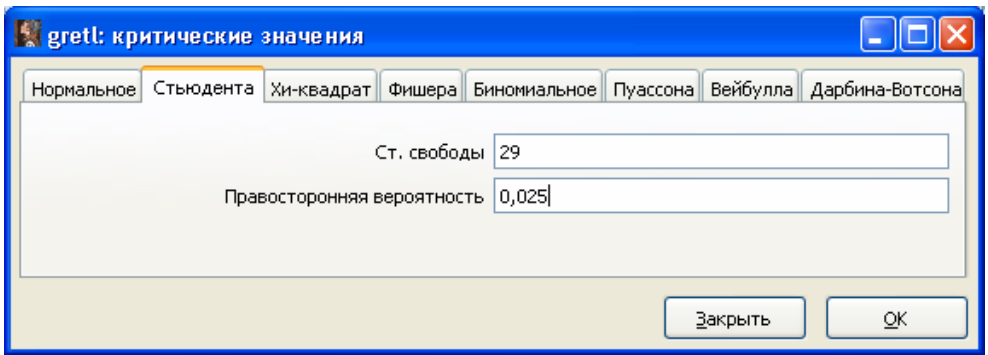

Рисунок 24 – Задание параметров для расчета критического значения распределения Стьюдента

 $\overline{\mathsf{g}}$ K После нажатия в новом окне будет выведена соответствующая

критическая точка (рисунок 25).

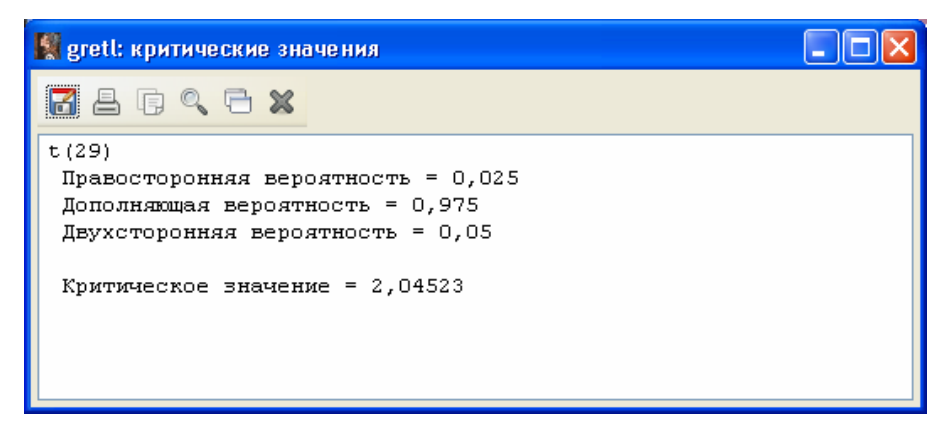

Рисунок 25 - Результат расчета критического значения распределения Фишера-Снедекора

Таким образом,  $t_{\text{KDMT}} = 2.05$  и  $t_{\text{KDMT}} = 2.05 > |t_{\text{H400}}| = 8.733$ , нулевая гипотеза отвергается, коэффициент  $\beta_1$  значим, признак  $x_1$  оказывает влияние на ввод в действие ЖИЛЫХ ДОМОВ.

Аналогично проводятся расчеты для остальных коэффициентов.

Можно ориентироваться на другой подход, сравнивая достигаемый уровень значимости (столбец р-значение) с заданным, при этом для удобства значимые коэффициенты отмечены звездочками: \* - значимые на уровне  $0,1,$  \*\* - значимые на уровне 0,05 и \*\*\* - на уровне 0,01.

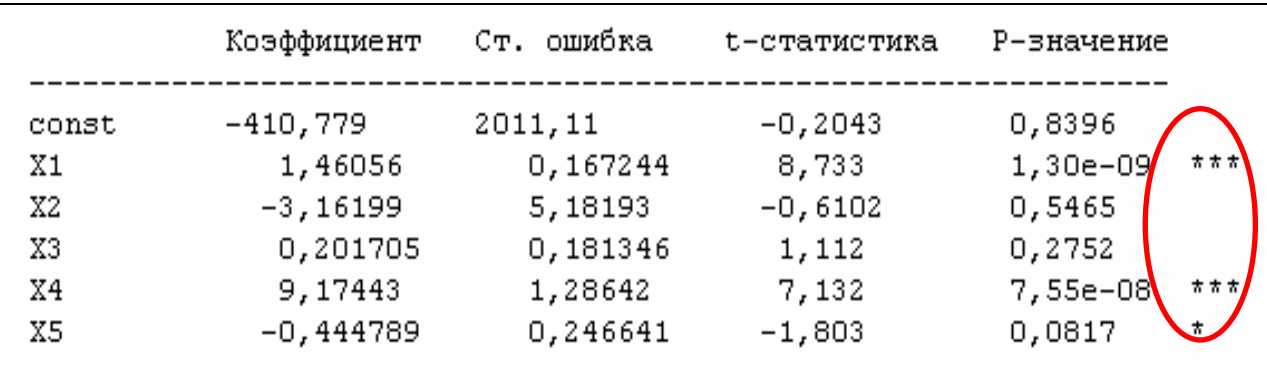

Вернемся к рисунку 13:

В нашем случае на уровне значимости 0.05 значимыми являются только коэффициенты  $\beta_1$  и  $\beta_4$ .

#### Исследование модели на мультиколлинеарность

Итак, в целом модель значима, но из пяти коэффициентов при объясняющих переменных значимы только два – при переменных  $X_1$  и  $X_4$ . Стандартные ошибки остальных коэффициентов превышают или сравнимы по абсолютной величине с оценками коэффициентов, что свидетельствует о возможности включения точки 0 в соответствующие доверительные интервалы. Кроме того, вызывает сомнение отрицательный знак при переменной  $X_5$ : согласно модели, при увеличении среднемесячной начисленной заработной плате работников ввод в действие жилых домов, построенных населением за свой счет и с помощью кредитов, уменьшается. Одной из возможных причин перечисленных проблем может быть мультиколлинеарность наличие тесных статистических связей между объясняющими переменными. Проверим это.

1. В первую очередь анализируют оценку матрицы парных коэффициентов корреляции между объясняющими переменными. Считается, что наличие значимых коэффициентов корреляции, по абсолютной величине превосходящих 07-0,8, свидетельствуют о присутствии мультиколлинеарности [1].

Для вычисления оценки матрицы парных коэффициентов корреляции выберем пункт главного меню GRETL **Вид – Корреляционная матрица**. В появившемся окне нужно выделить в списке *Доступные переменные* объясняющие признаки

X1, X2, X3, X4, X5 и кнопкой с ЗЕЛЕНОЙ стрелкой перенести их в список *Выбранные переменные* (рисунок 26).

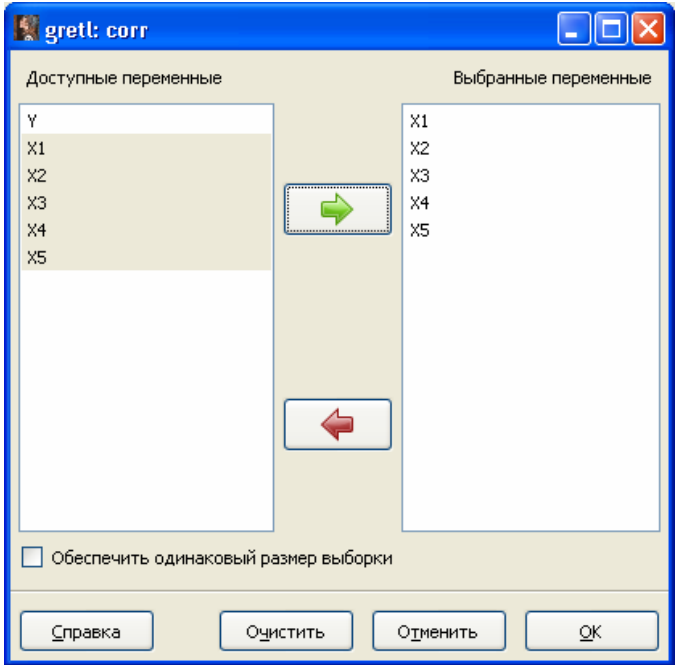

Рисунок 26 – Окно для вычисления оценки матрицы парных коэффициентов корреляции

| ōκ<br>После нажатия<br>появится окно с результатами (рисунок 27). |                                                                                                    |                  |                  |                  |          |  |  |  |  |  |  |  |  |
|-------------------------------------------------------------------|----------------------------------------------------------------------------------------------------|------------------|------------------|------------------|----------|--|--|--|--|--|--|--|--|
| s grett: корреляция                                               |                                                                                                    |                  |                  |                  |          |  |  |  |  |  |  |  |  |
|                                                                   | KAB Q C X                                                                                                 |                  |                  |                  |          |  |  |  |  |  |  |  |  |
|                                                                   | Коэффициенты корреляции, наблюдения 1 - 35<br>5% критические значения (двухсторонние) = 0,3338 для n = 35 |                  |                  |                  |          |  |  |  |  |  |  |  |  |
| X1                                                                | X2                                                                                                    | X3               | X4               | X5               |          |  |  |  |  |  |  |  |  |
| 1,0000                                                            | 0,2798                                                                                                    | 0,8600           | 0,8640           | 0,7436           | X1<br>X2 |  |  |  |  |  |  |  |  |
|                                                                   | 1,0000                                                                                                    | 0,1927<br>1,0000 | 0,1779<br>0,9578 | 0,0068<br>0,7671 | XЗ       |  |  |  |  |  |  |  |  |
|                                                                   |                                                                                                    |                  | 1,0000           | 0,8571<br>1,0000 | X4<br>X5 |  |  |  |  |  |  |  |  |

Рисунок 27 – Результаты оценки корреляционной матрицы между объясняющими переменными

Как видно из рисунка, между объясняющими переменными X1 и X3 ( $r_{X1,X3} = 0.86$ ), X1 и X4 ( $r_{X1 X4} = 0.86$ ), X1 и X5 ( $r_{X1 X5} = 0.74$ ), X3 и X4 ( $r_{X3 X4} = 0.96$ ) наблюдается тесная связь. Это один из признаков мультиколлинеарности.

#### Внимание!

Чтобы скопировать оценку корреляционной матрицы в отчет, вместо PrintScreen используйте пункт меню Копировать.

2. Более подробное изучение вопроса наличия взаимосвязи между объясняющими переменными достигается с помощью расчета значений коэффициентов детерминации  $\overbrace{R}_{x^{(j)},x(j)}^2$  каждой из объясняющих переменных  $x^{(j)}$  по всем остальным переменным  $X(j) = (x^{(1)},...,x^{(j-1)},x^{(j+1)},...x^{(k)}).$ 

Для этого нужно оценить модели регрессии, где в качестве зависимой переменной выбрать  $x^{(j)}$ , все остальные объясняющие переменные в качестве независимых. Например, для нахождения  $\hat{R}^2_{x_1/x_2,x_3x_4}$  необходимо выбрать пункт главного меню Модель - Метод наименьших квадратов и в появившемся окне перенести переменную X1 в окно Зависимая переменная, а переменные X2, X3, X4, X5 - в список Независимые переменные (рисунок 28).

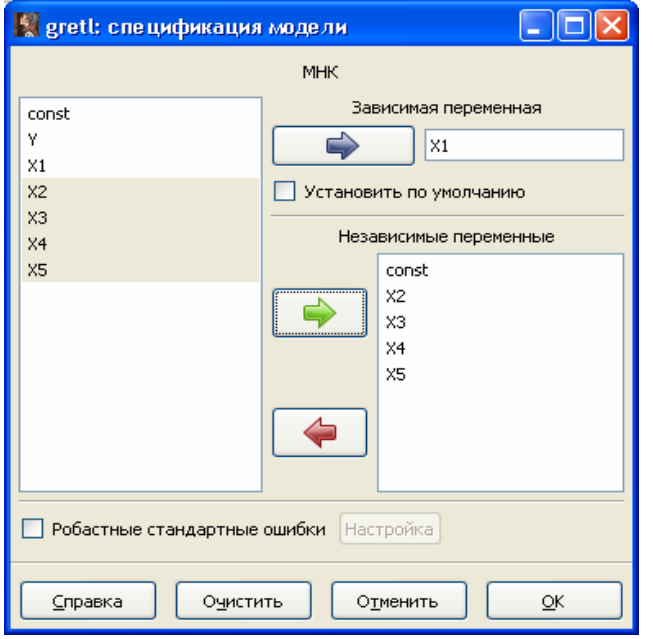

Рисунок 28 – Выбор переменных для нахождения оценки коэффициента детерминации  $\hat{R}^{2}_{x_1/x_2x_3x_4x_5}$ 

В появившемся окне с результатами нас интересует R-квадрат (рисунок 29).

| s grett: модель 2                                                       |                                                         |                  |                               |            |  |  |  |  |  |  |  |  |  |
|-------------------------------------------------------------------------|---------------------------------------------------------|------------------|-------------------------------|------------|--|--|--|--|--|--|--|--|--|
|                                                                         | <b>Файл Правка Тесты Сохранить Графики Анализ</b> LaTeX |                  |                               |            |  |  |  |  |  |  |  |  |  |
| Модель 2: МНК, использованы наблюдения 1-35<br>Зависимая переменная: X1 |                                                         |                  |                               |            |  |  |  |  |  |  |  |  |  |
|                                                                         | Коэффициент                                             |                  | Ст. ошибка — t-статистика     | Р-значение |  |  |  |  |  |  |  |  |  |
| const                                                                   | $-2166,95$                                              | 2159,51          | -1,003                        | 0,3237     |  |  |  |  |  |  |  |  |  |
| X2                                                                      | 8,83902                                                 | 5,42184          | 1,630                         | 0,1135     |  |  |  |  |  |  |  |  |  |
| X3.                                                                     |                                                         |                  | 0,285296 0,190994 1,494       | 0,1457     |  |  |  |  |  |  |  |  |  |
| X4                                                                      |                                                         | 0,758282 1,39750 | 0,5426                        | 0,5914     |  |  |  |  |  |  |  |  |  |
| X5                                                                      | 0,270635                                                | 0,264676         | 1,023                         | 0,3147     |  |  |  |  |  |  |  |  |  |
| Среднее зав. перемен                                                    |                                                         | 3183,357         | Ст. откл. зав. перемен        | 2422,449   |  |  |  |  |  |  |  |  |  |
| Сумма кв. остатков                                                      |                                                         | 43660429         | Ст. ошибка модели             | 1206,378   |  |  |  |  |  |  |  |  |  |
| R-квадрат                                                               |                                                         |                  | $0.781174$ $M$ cnp. R-RBanpar | 0,751997   |  |  |  |  |  |  |  |  |  |
| F(4, 30)                                                                |                                                         | 26,77374         | Р-значение (F)                | 1,61e-09   |  |  |  |  |  |  |  |  |  |

Рисунок 29 – Оценка коэффициента детерминации переменной х<sub>1</sub>

Таким образом,  $R_{x_1/x, x_2x_3}^2 = 0.78$ .

По той же схеме были найдены

 $\widehat{R}_{x_2/x_1x_2x_3x_4}^2 = 0.18$  $\widehat{R}_{x_1/x_1x_2x_4x_5}^2 = 0.93$  $\widehat{R}_{x_4/x_1x_2x_3x_5}^2 = 0.96$  $\widehat{R}_{x_{5}/x_{1}x_{2}x_{3}x_{4}}^{2}=0.79$ .

Для четырех из пяти переменных оценки коэффициентов детерминации высоки, превышают 0,7, что может говорить о наличии мультиколлинеарности.

Аналогом данного критерия является так называемый метод инфляционных факторов. Суть метода заключается в анализе величины

$$
VIF_{j} = \frac{1}{\frac{\lambda^{2}}{1 - R_{x}^{(j)}X^{(j)}}}, \quad j = 1,...,k.
$$

Считается, что значения VIF<sub>i</sub> > 10 могут свидетельствовать о наличии мультиколлинеарности.

Выберем пункт меню Тесты - Мультиколлинеарность окна Модель 1. Ре-

зультаты представлены на рисунке 30.

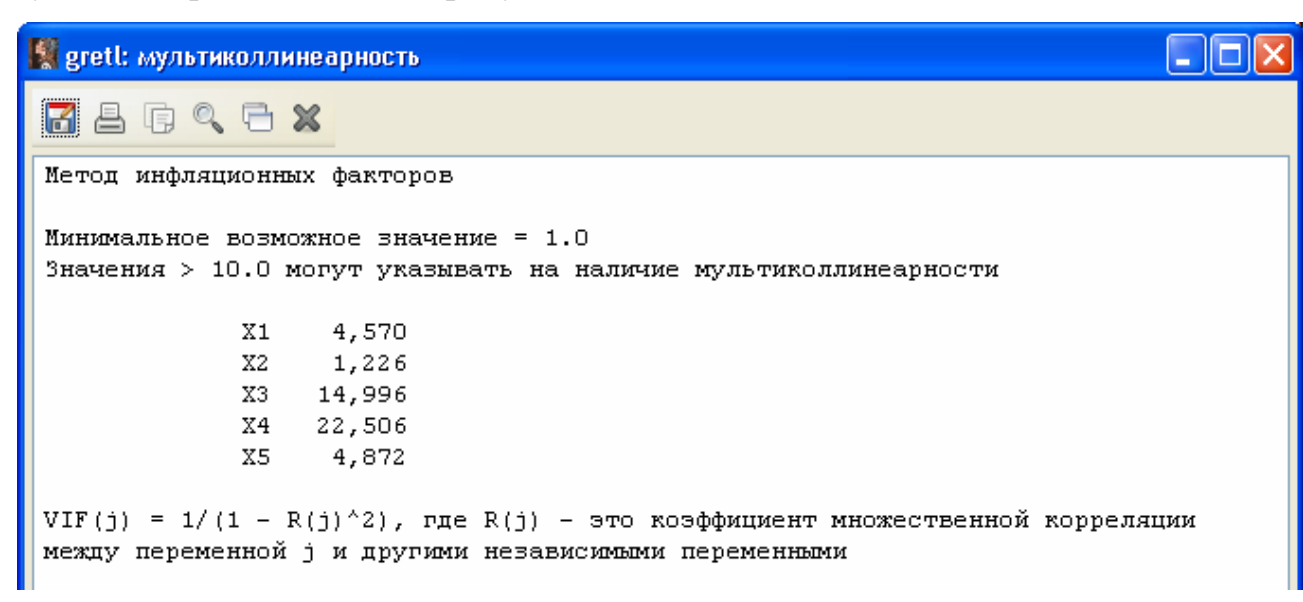

Рисунок 30 - Результаты проверки мультиколлинеарности по методу инфляционных факторов

Как видно из рисунка 30, инфляционные факторы переменных X1 и X5 превышают значение 4, а для переменных X3 и X4 - намного превышают 10 (равны 15 и 22,5 соответственно).

3. Достаточным условием плохой обусловленности матрицы  $X<sup>T</sup>X$  системы нормальных уравнений (наличия мультиколинеарности) является большое значение числа обусловленности:

$$
M = \frac{\lambda_{\max}}{\lambda_{\min}} ,
$$

где  $\lambda_{\max} = \max_{1 \le i \le k+1} |\lambda_i|$ ,  $\lambda_{\min} = \min_{1 \leq i \leq k+1} |\lambda_i|,$  $\lambda_i$  - собственные числа матрицы  $X^T X$ .

В пакете GRETL есть встроенные функции для работы с матрицами, в том числе для вычисления собственных чисел. Нам понадобятся следующие:

eigensym  $(A)$  – возвращает собственные числа симметричной матрицы A;

 **maxc(A)** – возвращает строку, содержащую максимальные элементы столбцов матрицы А;

 **minc(A)** – возвращает строку, содержащую минимальные элементы столбцов матрицы А;

**А'** – транспонирование матрицы А.

Для расчета числа обусловленности напишем небольшую последовательность команд - *скрипт*. Выберем пункт основного меню **Файл – Скрипты – Новый скрипт – Скрипт для gretl (\*.inp)** (рисунок 31).

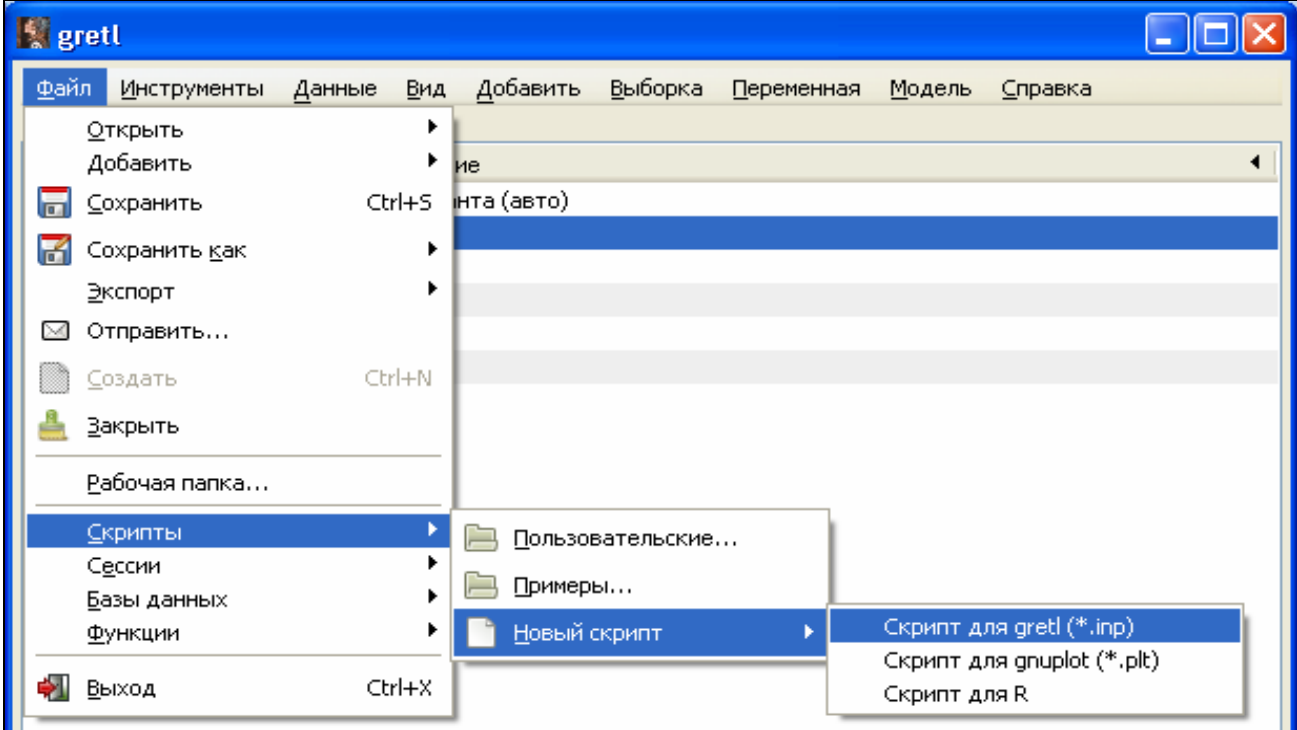

Рисунок 31 – Создание нового скрипта

В появившемся окне введем с клавиатуры следующие команды (рисунок 32): **matrix X={X1, X2, X3, X4, X5}** – *создается матрица с именем Х, столбцами которой будут значения переменных Х1, Х2, Х3, Х4, Х5*.

**matrix L=eigensym(X'X)** – *создается матрица с именем L, содержащая собственные числа матрицы ХТ Х*

**scalar M=maxc(L)/minc(L)** – *создается скаляр с именем М, содержащий отношение максимального собственного числа матрицы ХТ Х к минимальному* Переход

на новую строку осуществляется клавишей Enter.Запустим скрипт на выполнение

кнопкой <u>.</u>

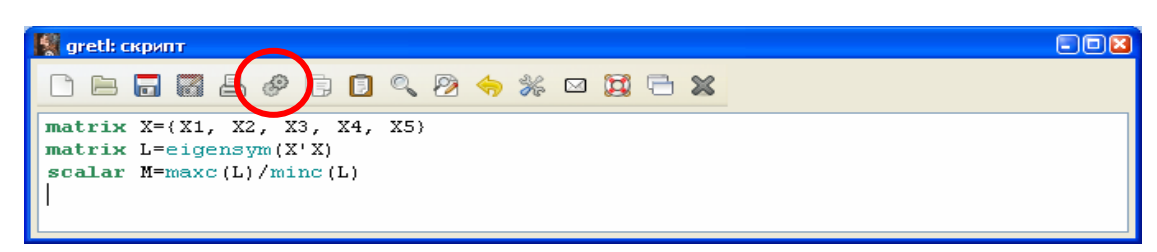

Рисунок 32 – Скрипт для вычисления числа обусловленности матрицы  $\boldsymbol{\mathrm{X}}^\text{T} \boldsymbol{\mathrm{X}}$ 

Появится окно **Вывода скриптов** и окно **Значки** (рисунок 33).

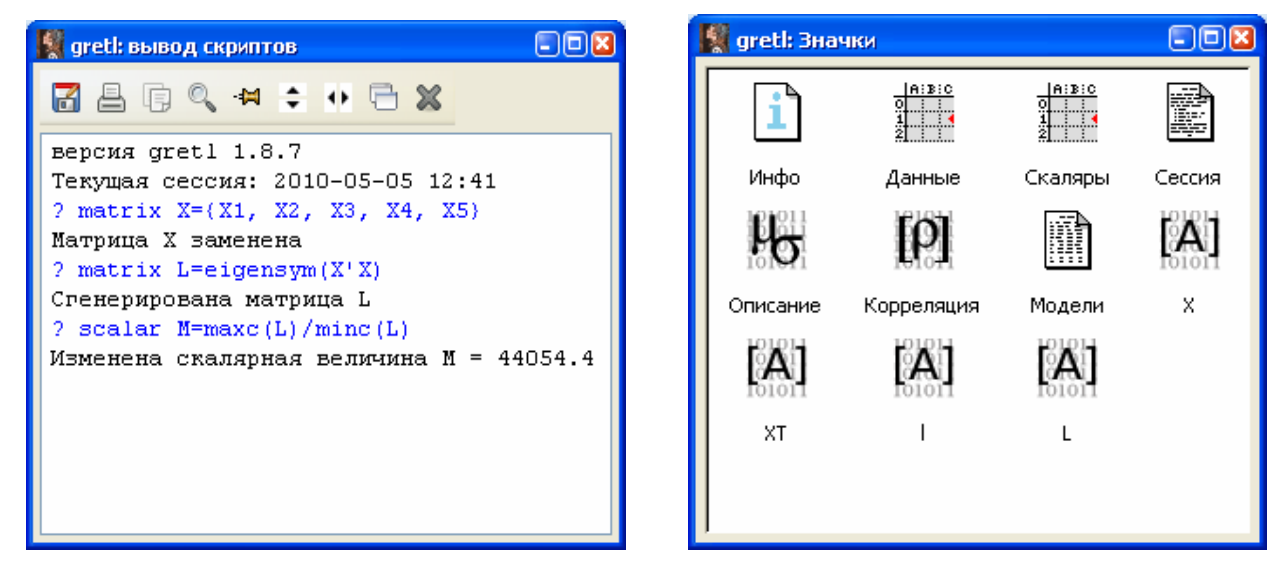

Рисунок 33 – Вид окон **Вывод скриптов** и **Значки** после выполнения скрипта для нахождения числа обусловленности матрицы

В окне вывода скриптов выведены результаты расчета – число обусловленности М=44054,4, что очень велико и говорит о наличии мультиколлинеарности. Число обусловленности сохранено в скалярах, его можно просмотреть в любой момент, кликнув на окна **Значки** (рисунок 34).

Скаляры

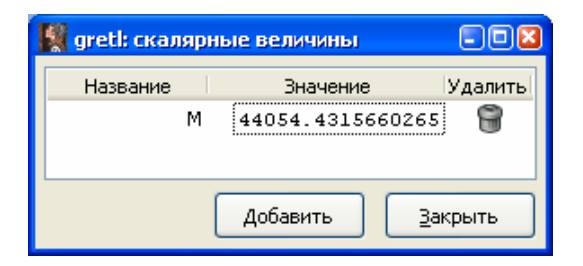

Рисунок 34 – Просмотр скаляров

Таким образом, можно сделать вывод, что перечисленные выше проблемы, связанные с незначимыми коэффициентами, неверными знаками коэффициентов являются следствием мультиколлинеарности. Плохая обусловленность матрицы системы привела к большим погрешностям в МНК-оценках коэффициентов и их стандартных ошибок. Эти оценки неустойчивы, незначительное изменение состава выборки или состава объясняющих переменных может вызвать кардинальное изменение модели, что делает модель непригодной для практических целей.

Для оценивания линейной модели множественной регрессии в условиях мультиколлинеарности используются методы пошаговой регрессии, использование гребневой регрессии (ридж-регрессии), переход от первоначальных переменных к их главным компонентам и др. [1,2].

Будем устранять мультиколлинеарность методом пошаговой регрессии с включением, суть которого заключается в переходе от исходного количества объясняющих переменных  $X1, \ldots, Xk$  к меньшему числу  $X1, \ldots, Xp$ , отобрав наиболее существенные с точки зрения их влияния на результативный признак.

**На первом шаге**  $(l = 1)$  определяется первая объясняющая переменная  $x^{(i_1(i))}$ , которую можно назвать наиболее информативной, при условии, что в регрессионную модель *Y* по *X* мы можем включить только одну из набора объясняющих переменных. Для этого нужно оценить к моделей регрессии: Y на X1, ..., Y на Xk.

Создадим новый скрипт Файл - Скрипты - Новый скрипт - Скрипт для **gretl** (\*.inp) и запишем в него команды, как показано на рисунке 35.

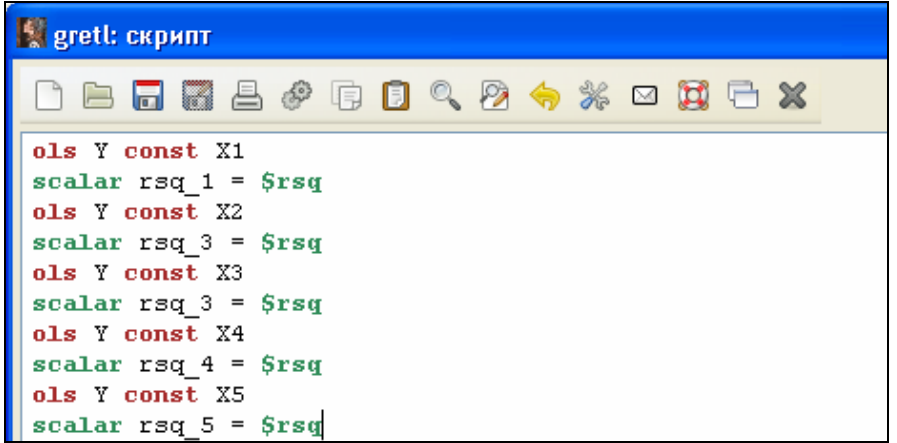

Рисунок 35 – Скрипт для оценивания регрессии Y на X1, ..., Y на Xk.

Команда ols Y const X1 – оценить МНК линейную модель регрессии Y на XI (включая const – свободный член). Команда scalar rsq  $1 =$  Srsq – создать скаляр с именем rsq 1 и записать в него коэффициент детерминации оцененной выше модели. После запуска скрипта на выполнение кнопкой **Скаля Скаляры** примет вид,

как на рисунке 36.

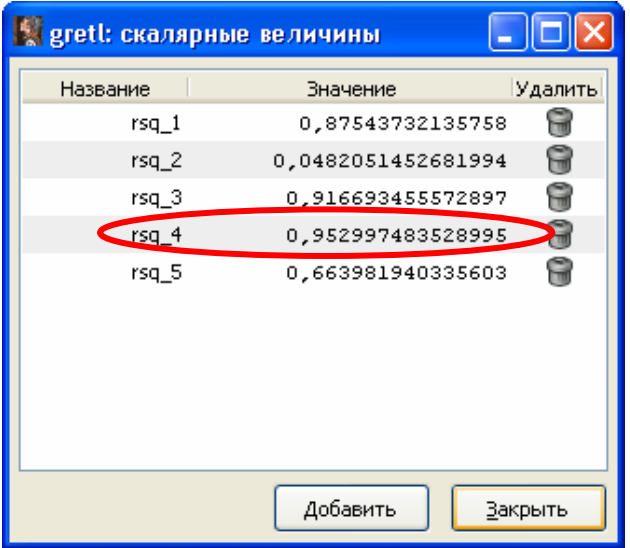

Рисунок 36 - Вид окна Скалярные величины после выполнения скрипта оценивания регрессий  $Y$  на  $X1, \ldots, Y$  на Xk

#### Внимание!

Для вывода окна Значки можно воспользоваться пунктом главного меню Вид-Сессия

Таким образом,

$$
\hat{R}_{Y/X1}^2 = 0.875
$$
\n
$$
\hat{R}_{Y/X2}^2 = 0.048
$$
\n
$$
\hat{R}_{Y/X3}^2 = 0.917
$$
\n
$$
\hat{R}_{Y/X4}^2 = 0.953
$$
\n
$$
\hat{R}_{Y/X1}^2 = 0.664
$$

Следовательно, на первом шаге в модель включаем переменную Х4, так как

$$
\widehat{R}_{Y/X4}^2 = \max_{1 \le j \le 5} \widehat{R}_{Y/X_j}^2 = 0.95
$$

Рассчитаем также несмещенную оценку коэффициента детерминации:

$$
\overline{\mathsf{R}}^{*2}(1) \cong 1 - \left(1 - \overline{\mathsf{R}}^{2}(1)\right) \frac{\mathrm{N} - 1}{\mathrm{N} - 1 - 1} = 1 - \left(1 - 0.95\right) \frac{35 - 1}{35 - 1 - 1} = 0.948
$$

и величину нижней доверительной границы  $\hat{R}^2_{\min}(l)$ :

$$
\hat{R}_{\min}^2(l) = \hat{R}^{*2}(l) - 2\sqrt{\frac{2 \cdot 1 \cdot (N - l - 1)}{(N - 1)(N^2 - 1)}} \Big(1 - \hat{R}^2(l)\Big) = 0,948 - 2\sqrt{\frac{2 \cdot 1 \cdot (35 - l - 1)}{(35 - 1)(35^2 - 1)}} \Big(1 - 0,95\Big) = 0,946
$$

**На втором шаге**  $(l = 2)$  нужно найти уже наиболее информативную пару объясняющих переменных  $x^{(i_1(1))}, x^{(i_2(2))}$ , при чем одна их них та, которую отобрали на предыдущем шаге - Х4. Для этого нужно оценить k-1=5-1=4 модели регрессии: Y на Х4 и X1, Y на X4 и X2, Y на X4 и X3, Y на X4 и X5. Модифицируем скрипт, как показано на рисунке 37 и запустим его на выполнение. Результаты представлены на рисунке 38.

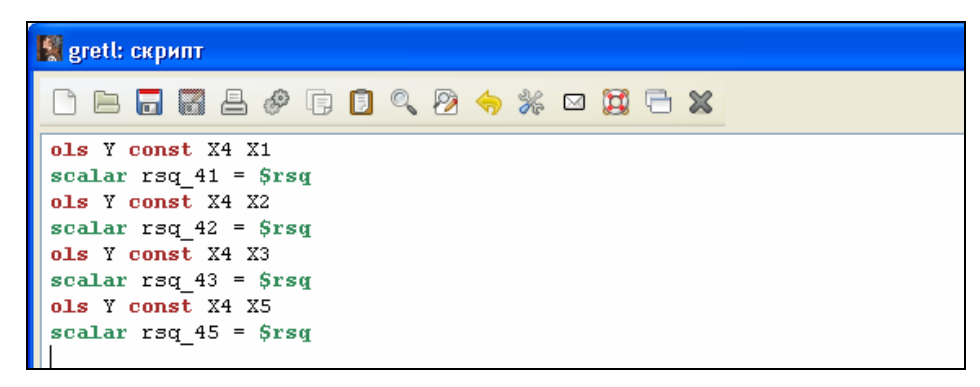

Рисунок 37 – Скрипт для оценивания регрессии Y на пару объясняющих переменных

| s grett: скалярные величины |                    |         |
|-----------------------------|--------------------|---------|
| Название                    | Значение           | Удалить |
| $rsq_1$                     | 0,87543732135758   | G       |
| $rsq_2$                     | 0,0482051452681994 | 0       |
| rsq_3                       | 0,916693455572897  | 0       |
| $rsq_4$                     | 0,952997483528995  | 0       |
| rsq_5                       | 0,663981940335603  |         |
| $rsq_41$                    | 0,986537406306926  | COO     |
| $rsq_42$                    | 0,955172839979929  |         |
| $rsq_43$                    | 0,959086131012935  | 0       |
| rsg_45                      | 0,954799340041132  | Ĥ       |
|                             |                    |         |
|                             | Добавить           | Закрыть |

Рисунок 38 - Вид окна Скалярные величины после выполнения скрипта оценивания регрессий Y на пару объясняющих переменных

Как видно из рисунка 38,

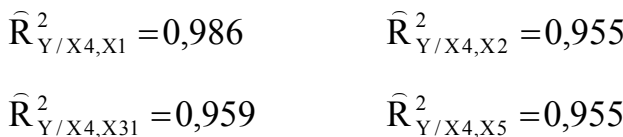

То есть на втором шаге в модель добавляем переменную X1, так как

$$
\begin{aligned}\n\widehat{R}_{Y/X4,X1}^2 &= \max_{j \in \{1,2,3,5\}} \widehat{R}_{Y/X4Xj}^2 = 0.99 \\
\widehat{R}^{*2}(2) &\equiv 1 - (1 - 0.99) \frac{35 - 1}{35 - 2 - 1} = 0.989 \\
\widehat{R}_{\text{min}}^2(2) &= 0.989 - 2 \sqrt{\frac{2 \cdot 2 \cdot (35 - 2 - 1)}{(35 - 1)(35^2 - 1)}} \big(1 - 0.99\big) = 0.989.\n\end{aligned}
$$

 $\overline{R}_{min}^2(2)$  на шаге 2 больше, чем на шаге 1, поэтому продолжаем процедуру – будем строить регрессии на тройки переменных (рисунки 39 и 40).

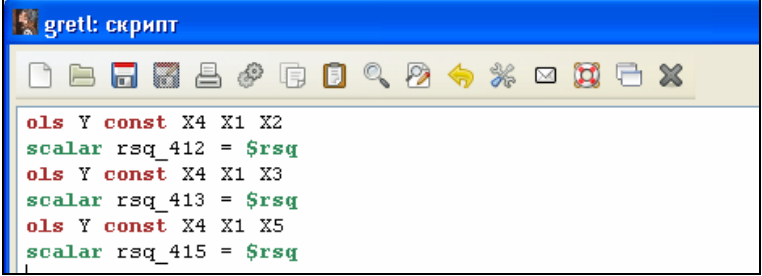

Рисунок 39 - Скрипт для оценивания регрессии Ү на три объясняющие переменные

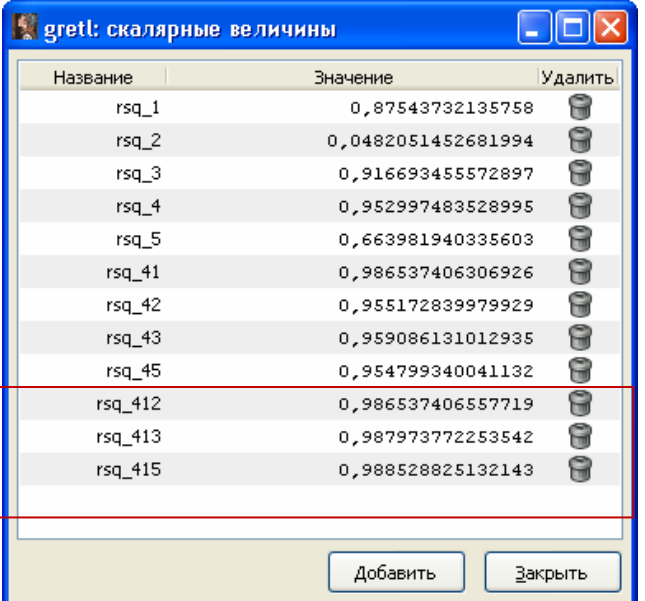

Рисунок 40 - Вид окна Скалярные величины после выполнения скрипта оценивания регрессий Ү на три объясняющие переменные

Как видно из рисунка 40,

$$
\widehat{R}_{Y/X4,X1,X2}^2 = 0.987 \qquad \widehat{R}_{Y/X4,X1,X3}^2 = 0.988 \qquad \widehat{R}_{Y/X4,X1,X5}^2 = 0.989
$$

То есть на третьем шаге в модель добавляем переменную Х5, так как  $\widehat{R}_{Y/X4,X1,X5}^2 = \max_{i \in \{2,3,5\}} \widehat{R}_{Y/X4Xj}^2 = 0.99$  $\overline{\mathrm{R}}^{*2}(3) \approx 1 - (1 - 0.99) \frac{35 - 1}{35 - 3 - 1} = 0.989$  $\overline{R}_{\min}^2(3) = 0.989 - 2\sqrt{\frac{2 \cdot 3 \cdot (35 - 3 - 1)}{(35 - 1)(35^2 - 1)}}(1 - 0.99) = 0.988.$ 

Построим в Excel график, на оси абсцисс которого будем откладывать номер шага (=количество переменных в модели), а по оси ординат –  $\bar{R}^2(1)$  и  $\bar{R}^2_{min}(1)$  (рисунок 41).

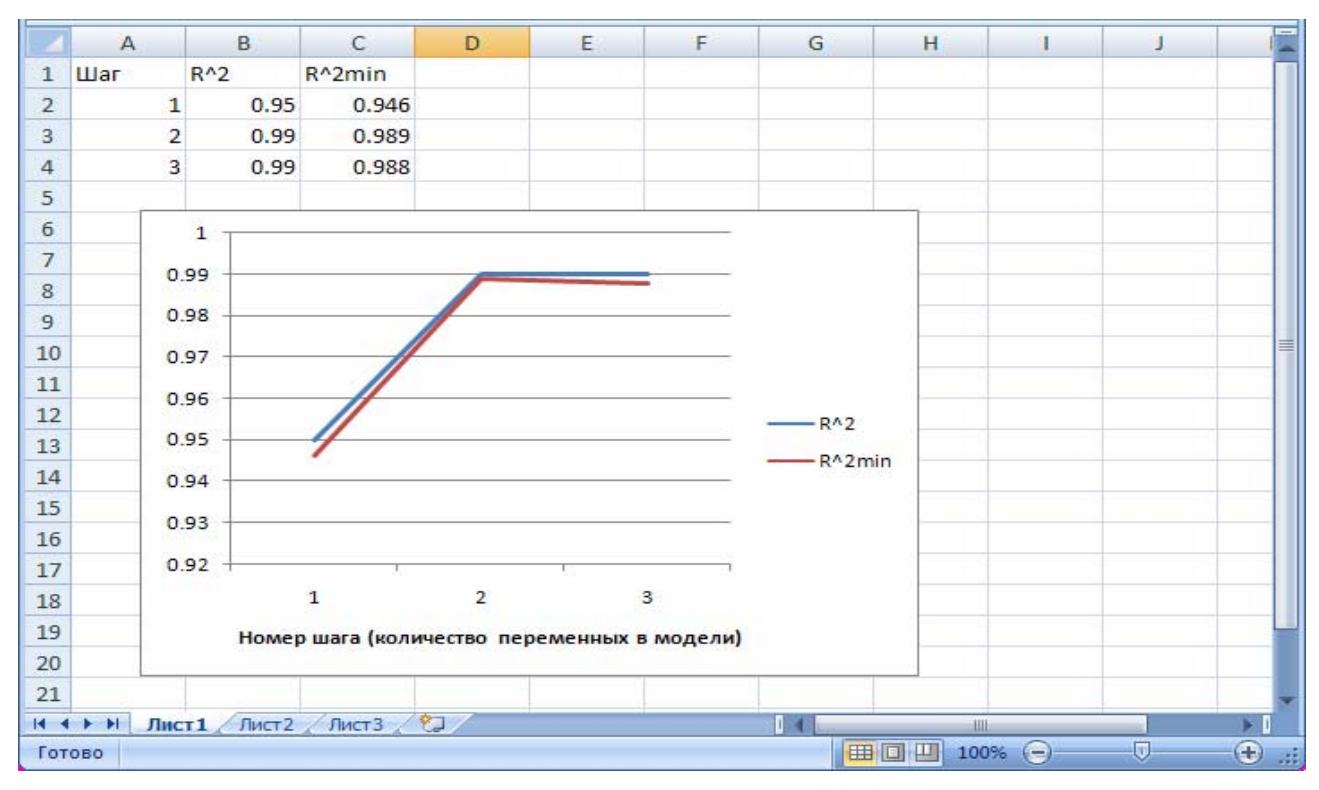

Рисунок 41- График изменения  $R^2(1)$  и  $R^2_{min}(1)$  в зависимости от номера шага

Как видно из графика, нижняя граница доверительного интервала скорректированного коэффициента детерминации принимает максимальное значение на шаге 2, значит, процедура останавливается и окончательный состав переменных в модели: Х1 и Х4.

#### Внимание!

Если после включения в модель 1-ой переменной (например, как в нашем примере, 3-ей переменной)  $\bar{R}^{*2}(l)$  и  $\bar{R}^2_{min}(l)$  возрастают, то процедура должна быть продолжена: оцениваются регрессии на четыре переменные, пять переменных и т.д. до тех пор, пока  $\mathbb{R}^2_{\text{min}}(1)$  не начнет убывать.

Таким образом, в результате проведения пошаговой регрессии получили следующую оценку модели регрессии:

$$
\hat{y} = -2734,23 + 1,47x_1 + 9,30x_4, \hat{R}^2 = 0,99,
$$
  
(374,94) (0,17) (0,57)

Проверка подтвердила нормальный характер распределения регрессионных остатков модели (таблица 1).

Таблица 1 - Результаты проверки гипотезы о нормальности регрессионных остатков модели, полученной методом пошаговой регрессии

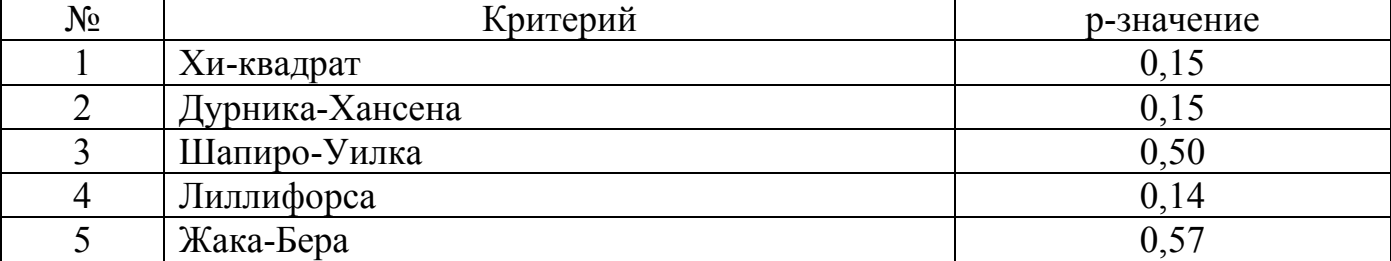

Таблица 2 - Результаты оценки модели и проверки значимости коэффициентов

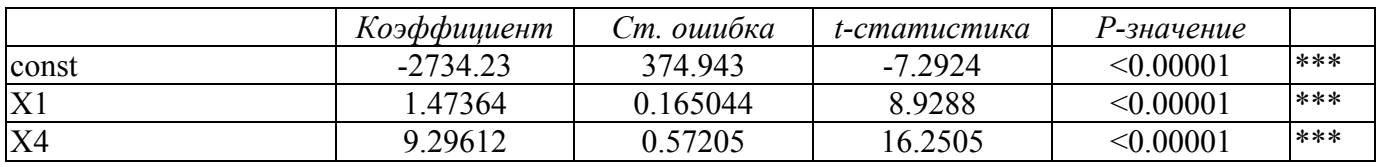

Для значимых коэффициентов модели можно построить доверительные интервалы, знание которых позволит получить больше информации о диапазоне влия-

ния исследуемых факторов на результативный показатель - ввод в действие жилых домов. Доверительный интервал надежности  $\gamma$  для коэффициента  $\beta_j$  имеет вид:

$$
b_j - t(\alpha, n - k - 1) \cdot S_{b_j} \le \beta_j \le b_j + t(\alpha, n - k - 1) \cdot S_{b_j}
$$

где  $b_i$  - оценка коэффициента  $\beta_i$ ;

 $S_{b_i}$ - стандартная ошибка оценки коэффициента;

 $t(\alpha, n-k-1)$  -  $100\alpha\%$  -ная точка или квантиль уровня у распределения Стьюдента.

Для построения 95%-ного доверительных интервалов ( $\gamma = 0.95 \Rightarrow \alpha = 0.05$ ) нам найденное ДЛЯ поналобится числа степеней своболы  $t_{\text{KDMT}}$  $v = n - k - 1 = 35 - 2 - 1 = 32$ :  $t_{kpart} = 2.037$  (найдено с использованием **Инструменты** – Критические значения, а в появившемся окне - вкладку Стьюдента, правосторонняя доверительная вероятность задается равной  $0.5\alpha = 0.025$ ).

Получаем доверительный интервал для коэффициента при x1:

$$
1,473 - 2,037 \cdot 0,165 \le \beta_1 \le 1,473 + 2,037 \cdot 0,165
$$

$$
1,137 \leq \beta_1 \leq 1,809
$$

Получаем доверительный интервал для коэффициента при х4:

 $9,296 - 2,037 \cdot 0,872 \leq \beta_1 \leq 9,296 + 2,037 \cdot 0,872$ 

 $8,131 \leq \beta_1 \leq 10,461$ 

#### Интерпретация результатов

Модель регрессии значима ( $F_{Ha6\pi} = 1172,48$ , р - значение =  $1 \cdot 10^{-30} < 0.05$ ); коэффициенты при всех переменных также значимы. Коэффициент детерминации составил 0,99, т.е. 99% вариации ввода в действие жилых домов можно объяснить вариацией инвестиций, направленные в жилищное хозяйство (на душу населения) и вариацией фонда оплаты труда работников, а 1% вариации, вероятно, объясняется неучтенными в модели факторами.

Согласно полученной модели, увеличение инвестиций, направленных в жилищное хозяйство, на 1 рубль на душу населения приводит к увеличению ввода в действие жилых домов, построенных населением за свой счет и с помощью кредитов в среднем на 1,5 кв. м (а с вероятностью 0,95 не меньше, чем на 1,137 кв.м, но не больше, чем 1,809 кв.м), а рост фонда оплаты труда работников на 1 млн. руб. – к увеличению ввода в действие жилых домов в среднем на 9,3 кв.м. (а с вероятностью 0,95 не меньше, чем на 8,131 кв.м, но не больше, чем 10,461 кв.м).

#### 4 Содержание письменного отчета

Отчет должен быть выполнен на листах формата А4 с титульным листом, оформленным соответствующим образом и содержать следующее:

1) постановку задачи с вариантом выборок;

2) краткое изложение теории по исследованию зависимости между количественными переменными методом регрессионного анализа;

3) результаты компьютерной обработки данных;

- 4) анализ полученных результатов;
- 5) выводы по полученным результатам.

Отчет должен содержать описание и результаты основных этапов исследования (результаты оценивания линейной модели регрессии, проверки остатков на нормальность, исследование модели на мультиколлинеарность и т.д. с формулировкой всех необходимых гипотез), при этом обязательно четко обосновывать необходимость проведения каждого этапа. Технические аспекты и подробности реализации этапов в конкретном статистическом пакете должны быть опущены. Рекомендуемая схема описания каждого этапа: 1) постановка задачи этапа, 2) указание на используемый статистический метод, 3) полученные результаты решения задачи, 4) окончательные выводы по этапу.

### 5 Вопросы к защите

#### Группа А - базовые вопросы по лекционному материалу

 $1_{-}$ Запишите линейную модель множественной регрессии и опишите исходные данные, которые необходимы для ее построения.

 $\overline{2}$ . Что такое регрессионный остаток? Чем обусловлено его наличие в модели? Проиллюстрируйте графически.

 $3<sub>1</sub>$ Запишите условия Гаусса-Маркова.

 $\overline{4}$ Каким методом оцениваются коэффициенты модели регрессии? Запишите итоговую формулу.

41

 $5<sup>1</sup>$ Что характеризует общая дисперсия (определение и оценка)? Факторная дисперсия? Остаточная дисперсия?

6. Что характеризует коэффициент детерминации? В каких пределах он изменяется?

 $7<sub>1</sub>$ Проверка адекватности модели регрессии выборочным данным.

 $8<sup>1</sup>$ Проверка значимости коэффициентов модели регрессии.

9. Перечислите свойства МНК-оценок (при выполнении условий Гаусса-Маркова).

10. Как интерпретируются коэффициенты линейной модели регрессии?

11. Раскройте понятие полной и частичной мультиколлинеарности.

12. К чему приводит наличие мультиколлинеарности в модели?

13. Как выявить полную мультиколлинеарность? Частичную?

14. Опишите алгоритм устранения мультиколлинеарности методом пошаговой регрессии.

# Группа В - вопросы, связанные с выводом формул, доказательством теорем и свойств

 $1$ Выведите формулу для нахождения оценок линейной модели множественной регрессии методом наименьших квадратов.

Докажите свойство несмещенности МНК-оценки коэффициентов ли- $2^{\circ}$ нейной модели множественной регрессии

 $3<sub>1</sub>$ Получите формулу для ковариационной матрицы вектора МНК-оценок линейной модели множественной регрессии.

#### Группа С - дополнительные вопросы

 $1<sup>1</sup>$ Опишите алгоритм устранения мультиколлинеарности методом риджрегрессии.

 $2<sup>1</sup>$ Проиллюстрируйте графически потенциальное преимущество смещенных оценок, полученных по методу ридж-регрессии, перед несмещенными МНКоценками в условиях мультиколлинеарности.

 $42<sub>1</sub>$ 

3. В чем суть метода главных компонент как средства устранения мультиколлинеарности?

4. При анализе линейной модели регрессии на мультиколлинеарность в матрице парных коэффициентов корреляции между объясняющими переменными не оказалось элементов, превышающих 0,7 по модулю. Можно ли в этом случае говорить об отсутствии мультиколлинеарности?

5. Зачем при проведении регрессионного анализа проверяется нормальный характер распределения остатков модели?

6. Почему при устранении мультиколлинеарности методом пошаговой регрессии критерием остановки выбрано достижение максимума нижней границы доверительного интервала для скорректированного коэффициента детерминации, а не самим коэффициентом детерминации?

#### **Список использованных источников**

1. Айвазян, С. А. Прикладная статистика и основы эконометрики: учебник для вузов / С. А. Айвазян, В. С. Мхитарян. – М.: ЮНИТИ, 1998. – 1022 с.

2. Тихомиров, Н.П. Эконометрика: учебник / Н. П. Тихомиров, Е. Ю. Дорохина. – М.: Издательство «Экзамен», 2003. – 512 с.

43

# **Приложение А Исходные данные** *(обязательное)*

Таблица А.1 – Значения социально-экономических показателей, характеризующих города <sup>и</sup> районы Оренбургской области, за 2007 год

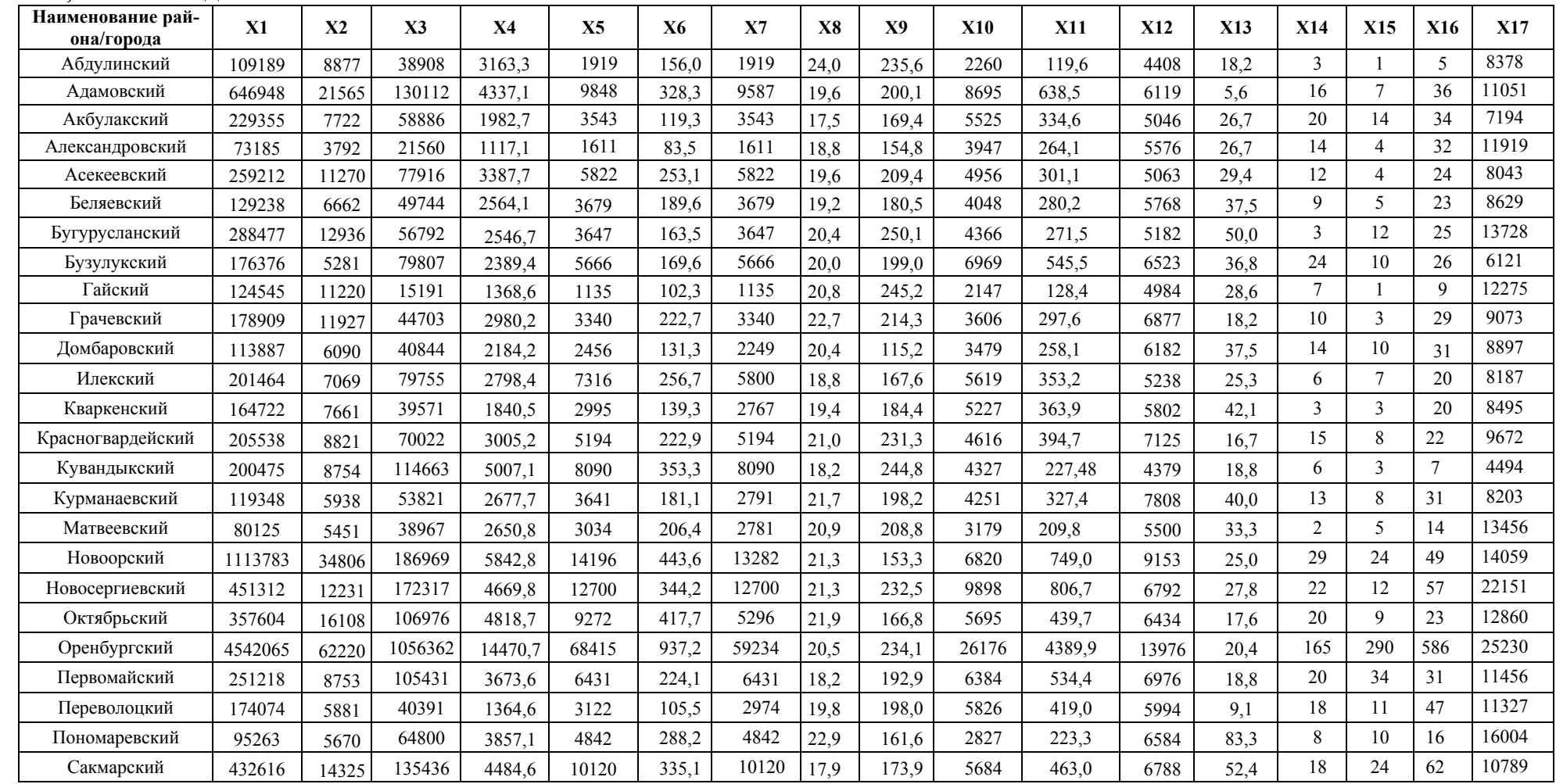

Продолжение таблицы А.1

| Наименование<br>района/города | X1     | X <sub>2</sub> | X <sub>3</sub> | <b>X4</b> | X5    | <b>X6</b> | X7    | X8   | X <sub>9</sub> | <b>X10</b> | X11   | X12  | X13  | <b>X14</b> | <b>X15</b> | X16 | X17   |
|-------------------------------|--------|----------------|----------------|-----------|-------|-----------|-------|------|----------------|------------|-------|------|------|------------|------------|-----|-------|
| Саракташский                  | 482734 | 1200           | 189860         | 4405,1    | 14219 | 329.9     | 12330 | 18.3 | 208,4          | 9824       | 654,5 | 5552 | 10.7 | 31         | 20         | 66  | 12486 |
| Светлинский                   | 91578  | 5324           | 15524          | 902,6     | 1598  | 92.9      | 1027  | 19.9 | 113.5          | 4764       | 425,8 | 7448 | 7.7  | 16         |            | 25  | 9309  |
| Северный                      | 148732 | 8548           | 47460          | 2727.6    | 3546  | 203,8     | 3546  | 21.2 | 162,7          | 3900       | 306,1 | 6540 | 36,4 | 24         |            | 20  | 16139 |
| Соль-Илепкий                  | 93681  | 3419           | 9351           | 341,3     | 1199  | 43,8      | 478   | 16.6 | 191.3          | 4973       | 274,7 | 4602 | 41,7 |            |            | 14  | 16105 |
| Сорочинский                   | 113378 | 7268           | 7266           | 1106.8    | 1409  | 90,3      | 1230  | 21.4 | 238,8          | 3804       | 243,1 | 5326 | 13,3 |            | 10         |     | 5818  |
| Ташлинский                    | 436789 | 16359          | 136321         | 5105,7    | 9162  | 343,1     | 9010  | 21,0 | 150,6          | 7831       | 439,0 | 4672 | 17,6 | 13         |            | 34  | 13005 |
| Тоцкий                        | 170168 | 4212           | 74639          | 1847.5    | 7188  | 177,9     | 5539  | 18,1 | 148,9          | 5243       | 398.3 | 6331 | 40,0 | 20         | 12         | 48  | 12484 |
| Тюльганский                   | 150351 | 6398           | 47043          | 2001,8    | 3510  | 149,4     | 3510  | 19.8 | 167,0          | 5051       | 360,8 | 5953 | 40,0 | 20         |            | 28  | 11844 |
| Шарлыкский                    | 238024 | 1499           | 76059          | 3674,3    | 4934  | 238,4     | 4934  | 21.0 | 258,0          | 4717       | 331.7 | 5860 | 9,1  | $\circ$    |            | 21  | 16074 |
| Ясненский                     | 43901  | 6456           | 830            | 122.1     | 62    | 9,1       | 62    | 17.5 | 98,4           | 1912       | 115,8 | 5047 | 25,7 | $\sim$     | 10         |     | 6326  |

X1 - инвестиции в основной капитал, тыс.руб.

Х2 - инвестиции в основной капитал на душу населения, руб.

ХЗ - инвестиции, направленные в жилищное хозяйство, тыс. руб.

Х4 - инвестиции, направленные в жилищное хозяйство, на душу населения, руб.

Х5 - ввод в действие жилых домов, кв.м

Х6 - ввод в действие жилых домов на 1000 человек населения, кв.м

Х7 - ввод в действие жилых домов, построенных населением за свой счет и с помощью кредитов, кв.м

Х8 - площадь жилищ, приходящаяся в среднем на одного жителя, кв.м

Х9 - обеспеченность населения собственными легковыми автомобилями в расчете на 1000 населения, штук

Х10 - среденесписочная численность работников, человек

X11 - фонд оплаты труда работников, млн. руб.

X12 - среднемесячная начисленная заработная плата работников, руб.

 $X13 - y$ дельный вес убыточных организаций, в % от общего числа организаций

X14 - число предприятий и организаций обрабатывающих производств

X15 - число предприятий и организаций строительства

X16 - число предприятий и организаций торговли

X17 - оборот розничной торговли на душу населения, руб.

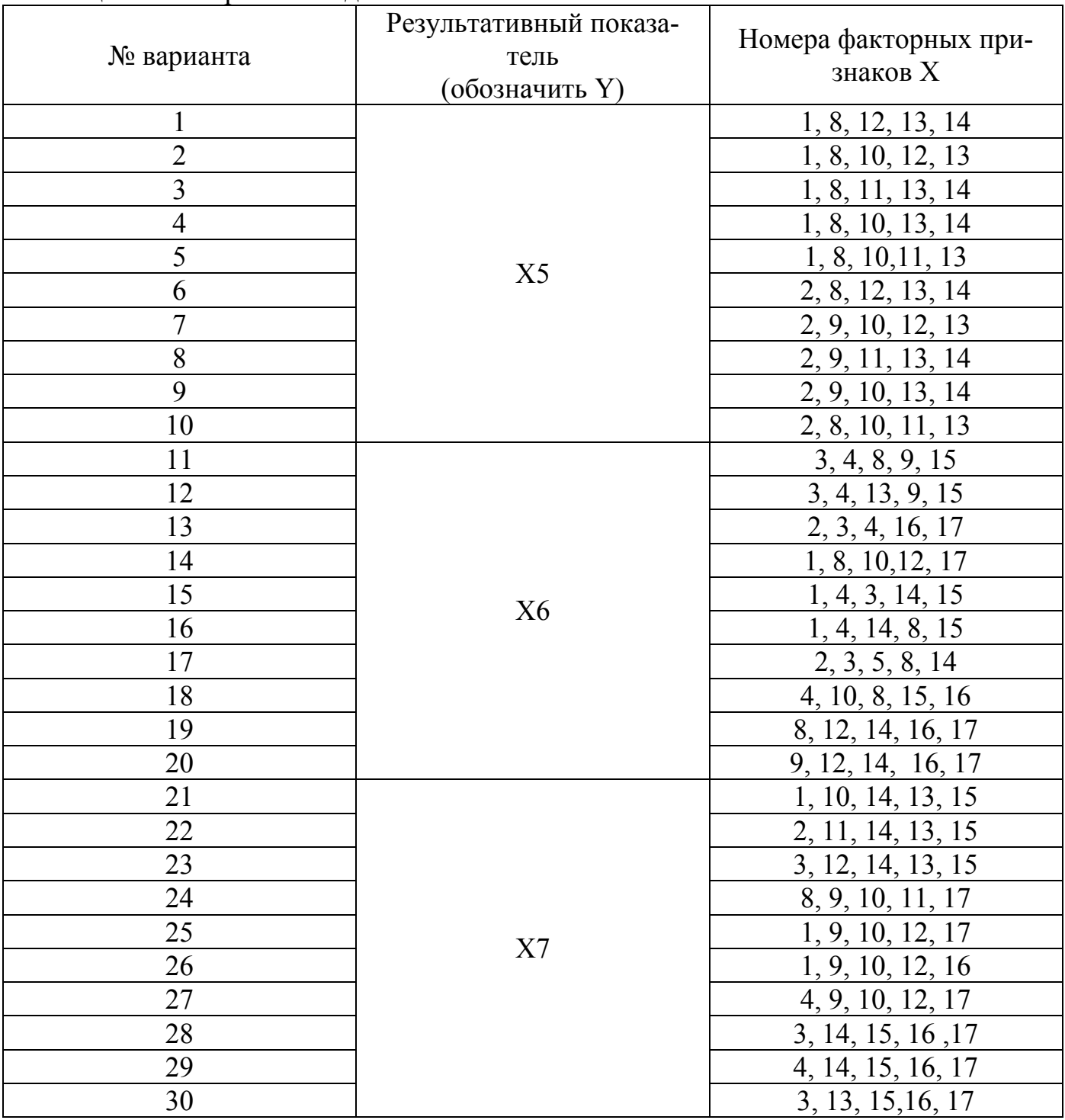

# Таблица А.2 – Варианты заданий